# WV Emission Inventory Basic Reporting Guidance

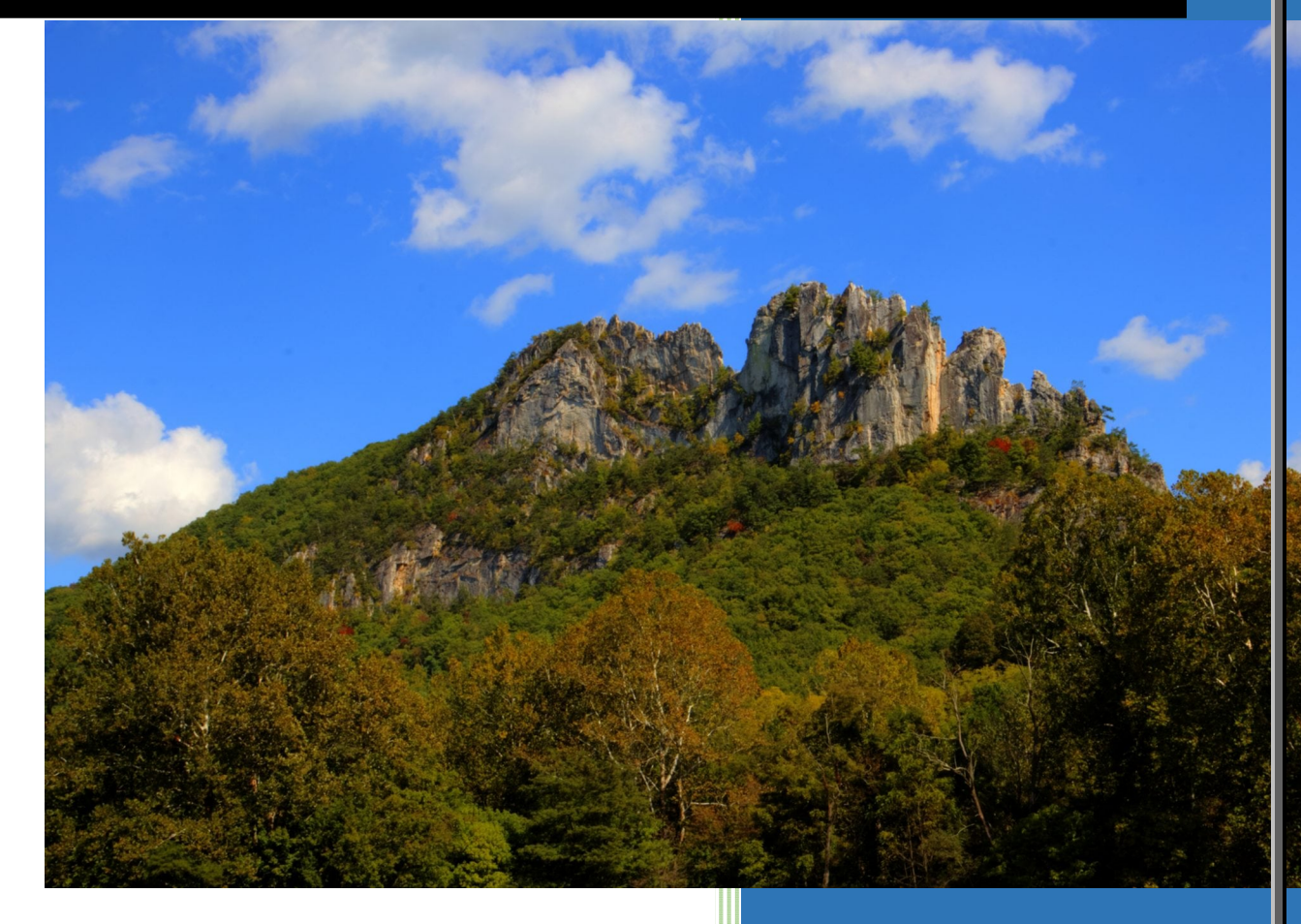

**WV Department of Environmental Protection** 

**Division of Air Quality** 

**November 7 2023**

# <span id="page-1-0"></span>**TABLE OF CONTENTS**

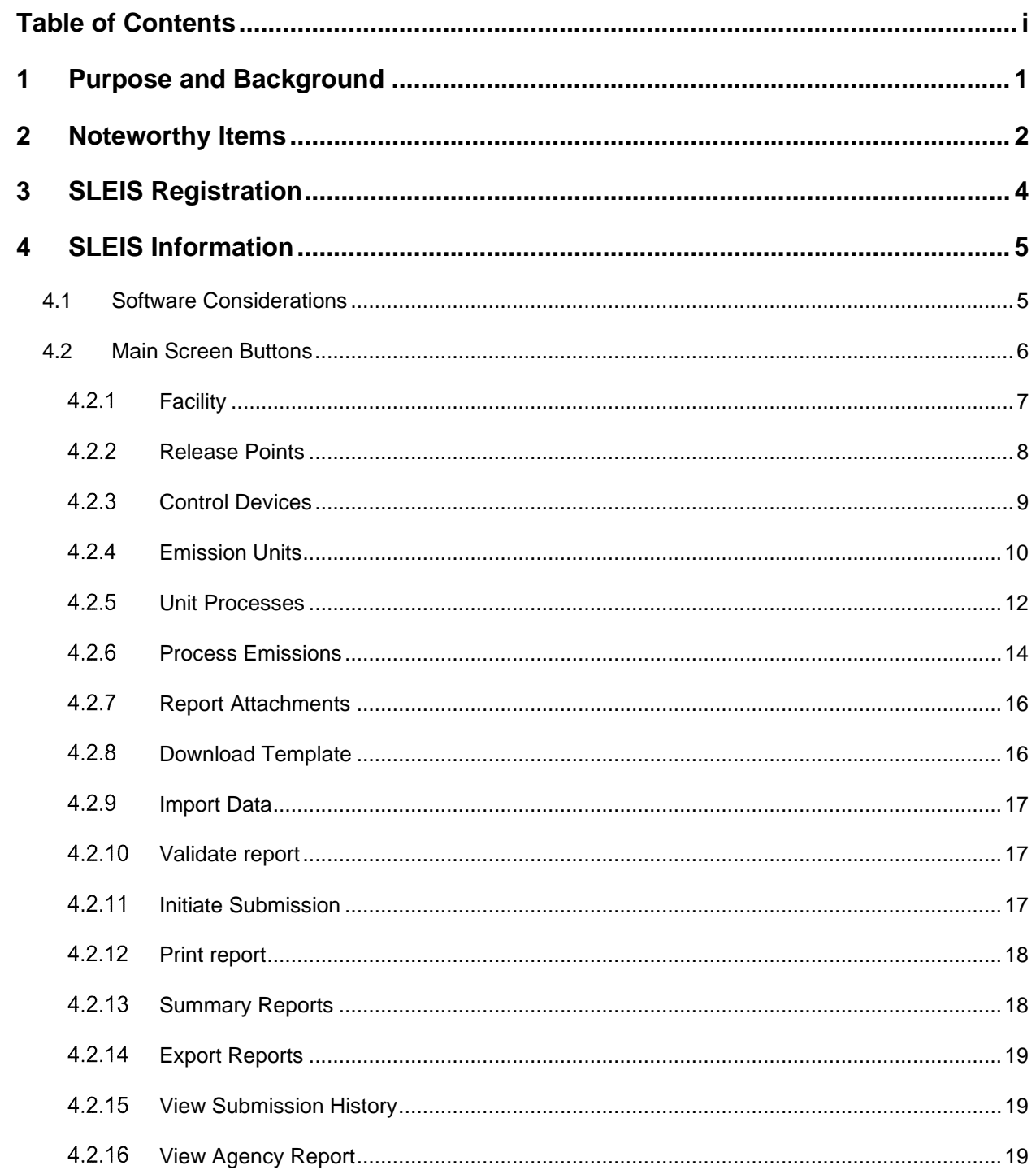

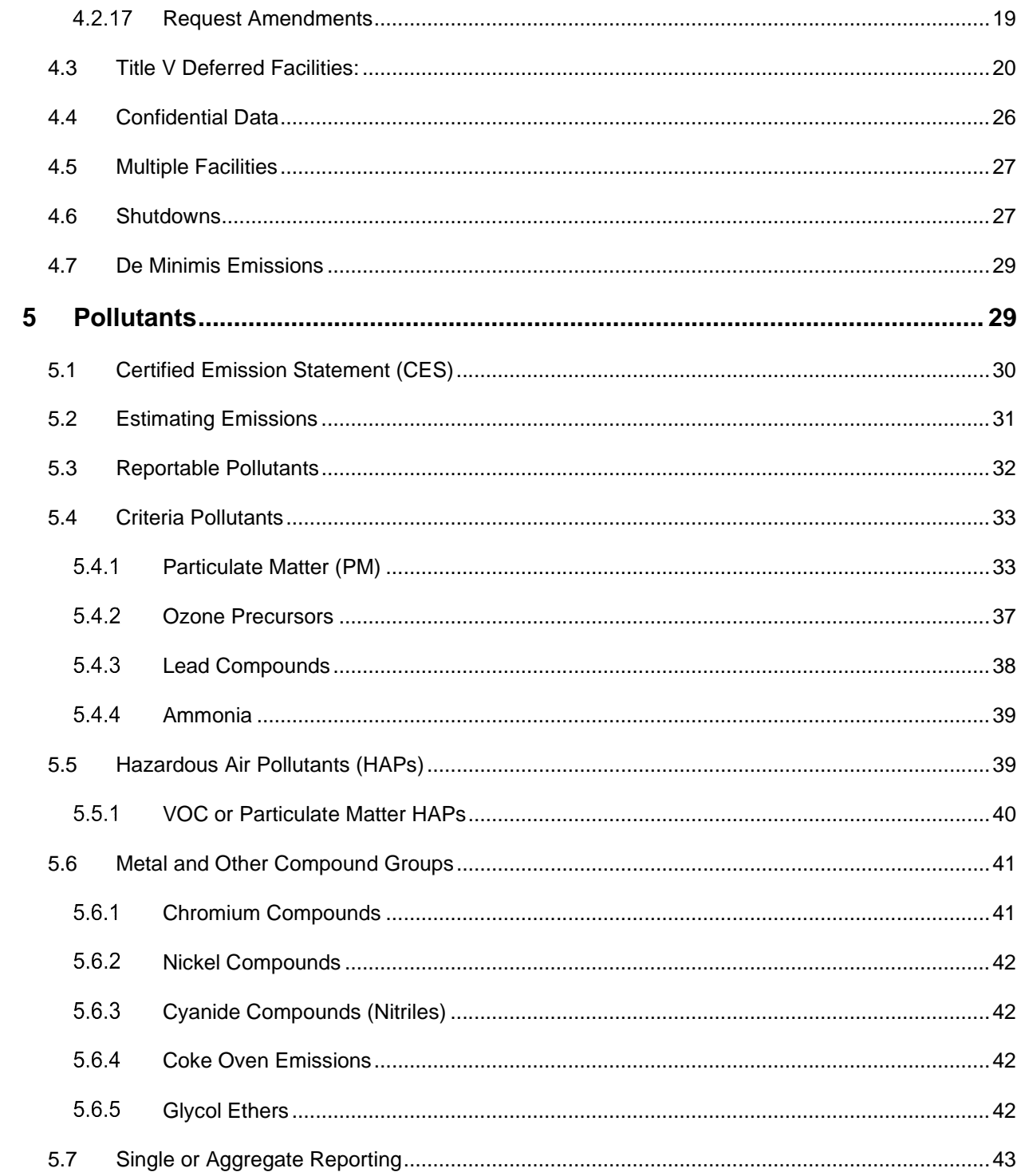

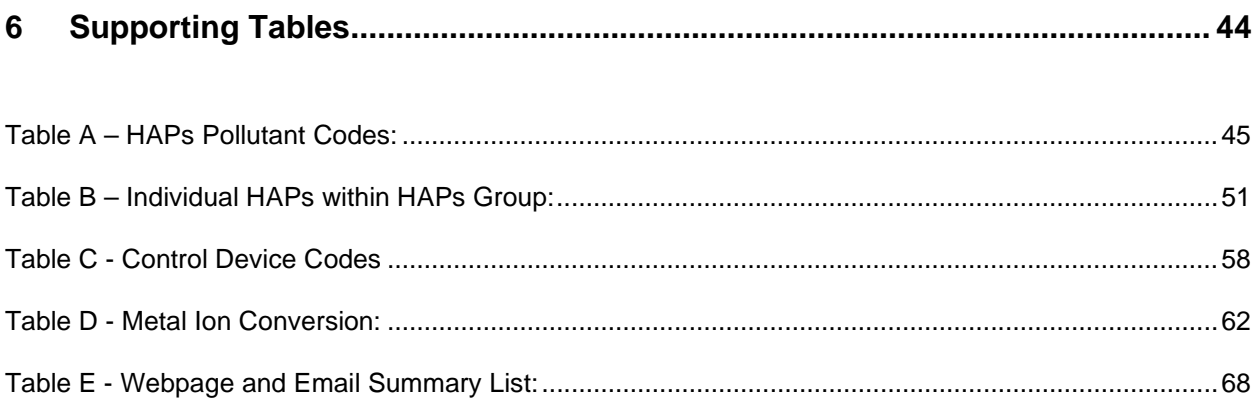

## <span id="page-4-0"></span>**1 PURPOSE AND BACKGROUND**

The purpose of this document is to provide the user with basic SLEIS guidance, to address questions, problems, and changes that have occurred during the previous years of SLEIS use, and to help ensure data provided to the USEPA best represents actual facility operations. The West Virginia Department of Environmental Protection, Division of Air Quality (DAQ) and USEPA use emission inventory data for modeling environmental impacts and human exposure risks, trends analysis, and for effective regulatory development determinations.

The collection of air emission inventory data has evolved over the decades. Historically, the DAQ required paper submittals of annual emissions which the DAQ compiled into an electronic form and then submitted to the USEPA. DAQ's first computer-based emission inventory software product was called *i*-STEPS. For the most part, *i*-STEPS met DAQ's emissions inventory program's point source data management needs and was used from 1993 until 2011. With format changes to the USEPA's National Emissions Inventory (NEI) data system, *i*-STEPS was no longer able to support the USEPA's system upgrades and requirements. Thus, the State and Local Emissions Inventory System (SLEIS) software package was selected and is currently used for emissions inventory data collection, quality assurance, and reporting to the USEPA.

The diagram below illustrates the data flow from an affected facility to the DAQ and then to USEPA. DAQ emissions inventory staff quality-assure and revise your data as necessary to meet changing federal data requirements and to update the inventories as the USEPA deletes or revises pollutant codes, SCC, control device codes, etc. After thorough review, your data is submitted to USEPA's Emissions Inventory System (EIS).

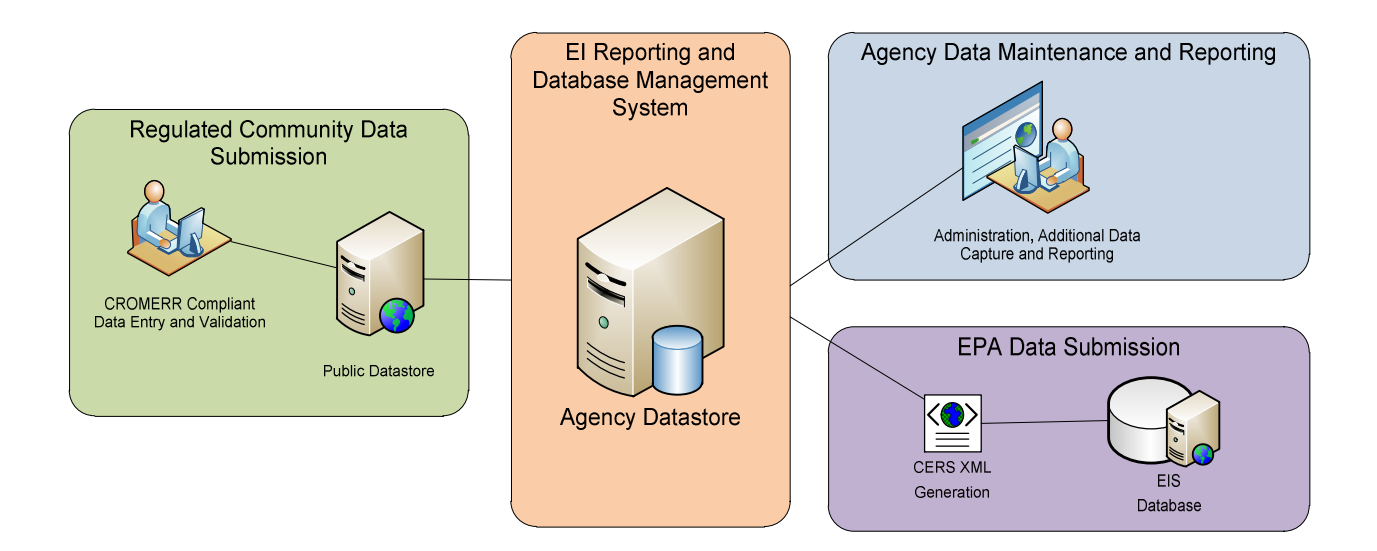

## <span id="page-5-0"></span>**2 NOTEWORTHY ITEMS**

Annually, the USEPA routinely makes various revisions to their emission inventory submittal requirements. These revisions often impact the inventory data already submitted by facilities in SLEIS, requiring the DAQ to directly make changes to the facility submittal prior to uploading data to USEPA's Emission Inventory System (EIS). While quality assuring the inventory data, common mistakes and errors are noted by the DAQ and are corrected as necessary. Inventory revisions made by the DAQ are documented in the various SLEIS comment areas as appropriate to alert a facility to changes made. The following is a list of noteworthy items for the current reporting year.

### *SLEIS Upgrade:*

The WVDAQ upgraded SLEIS from version 1.6 to version 2.7 for the 2021 reporting year. This upgrade includes revisions to both the facility and agency sides of the database. Although many revisions are in the software's background, those familiar with SLEIS may notice some changes. Primary revisions on the facility side are screen displays, modifications reducing the white space to display more information on a page, button functionality, minor menu language changes, report generation, and validation procedures. However, these should not affect how a facility compiles and calculates emission data internally or how data has historically been entered into SLEIS. More details are discussed in the appropriate sections of this guidance document.

To comply with USEPA's emission inventory requirements, facility users with the Submitter Role will need to re-enter their Challenge Questions and Answers. Previously, only the answers were encrypted in the database. With this change, both the question and answer will be encrypted. Changes to the questions and answers are made under the "My Profile" menu found at the top right corner on the SLEIS main page. After being successfully entered, the user cannot change the questions and answers unless first reset by the DAQ SLEIS Administrator. This process is also required when a user's account is locked and needs to be reset. In either of the above cases, the current challenge questions and answers will be purged from SLEIS.

#### *Title V Deferred Facilities:*

Title V deferred facilities historically have not been required to enter emission data into SLEIS. Instead, total annual emissions by pollutant have been provided using the Certified Emission Statement (CES) form. To better facilitate the reporting of these annual emissions and the payment of the associated fees, beginning with the 2017 reporting year deferred facilities were required to provide total annual emissions in SLEIS. This requirement still applies. From these emissions, the DAQ generates a fee invoice that is sent to the facility for payment. As on the CES form, only facility total annual emissions are reported in SLEIS. Process related details required for Major Title V facilities are not required for deferred facilities. More information is discussed in *Section 4.3 – Title V Deferred Facilities*.

#### *Responsible Official Verification:*

A "Responsible Official" name and title is required in SLEIS to meet our regulatory requirements. Since the Official can change each reporting year, the information under the "Facility" button needs to be reviewed annually and corrected as necessary. To ensure this information is reviewed, the emission inventory will not pass the validation process and cannot be submitted until the Responsible Official information fields have been completed and the "Responsible Official Verified?" field has been changed from blank to verified by using the drop-down menu.

A Responsible Official is defined in 45CSR30 §2.38 to mean one of the following:

*2.38.a*. For a corporation: a president, secretary, treasurer, or vice-president of the corporation in charge of a principal business function, or any other person who performs similar policy or decision-making functions for the corporation, or a duly authorized representative of such person if the representative is responsible for the overall operation of one or more manufacturing, production, or operating facilities applying for or subject to a permit and either (i) the facilities employ more than 250 persons or have gross annual sales or expenditures exceeding \$25 million (in second quarter 1980 dollars), or (ii) the delegation of authority to such representative is approved in advance by the Secretary;

*2.38.b*. For a partnership or sole proprietorship: a general partner or the proprietor, respectively;

*2.38.c*. For a municipality, State, Federal, or other public agency: either a principal executive officer or ranking elected official. For the purposes of this rule, a principal executive officer of a Federal agency includes the chief executive officer having responsibility for the overall operations of a principal geographic unit of the agency (e.g., a Regional Administrator of U.S. USEPA); or

*2.38.d*. For affected sources:

*2.38.d.1*. The designated representative in so far as actions, standards, requirements, or prohibitions under Title IV of the Clean Air Act (Acid Deposition Control) or the regulations promulgated thereunder are concerned; and

*2.38.d.2*. The designated representative for any other purposes under this legislative rule.

#### *Pollutant codes:*

No pollutant codes have been changed; however, please note that USEPA continues to require metal ions be reported instead of the metal compounds. *Section 5.6* discusses this requirement.

Even though the PM Primary fractions (PM-PRI, PM10-PRI, and PM25-PRI) have been retired from SLEIS and are no longer valid, the codes were still showing up in SLEIS, predominately due to facilities importing older process emission templates. Only PM-FIL, PM10-FIL, PM25-FIL, and PM-CON are now available for use.

#### *SCC and NAICS:*

USEPA retired SCCs and NAICS in 2017 which required the WVDAQ to revise the SCCs and NAICS facilities provided. Changes made are noted in SLEIS in the Unit Process and General Facility Information comment fields, respectively.

#### *Download Template:*

SLEIS provides a means to upload emission and process related data into SLEIS by using a downloadable template. The "Download Template" is especially useful for facilities with many emission sources. However, caution is needed when using the template. Only templates

*Use the current year's template and not a previous year. Using a previous year will result in data submittal errors, which could require major revisions by the facility and resubmittal of the inventory.* 

downloaded from the current reporting year must be used. These templates include any revisions made by the DAQ to the facility's previous year inventory to meet USEPA current requirements. Using any other year's template and uploading it to SLEIS will negate these revisions. When this has happened in the past, the DAQ has had to re-enter the correct information, which often represented multiple previous reporting years. This potentially introduces inventory errors that could adversely affect the facility's emissions and negatively affect the risk assessments conducted by the EPA. If this situation occurs, the DAQ will not accept the facility's inventory and will resend it to the facility for correction. *Section 4.5* provides additional discussion using this template.

#### *Percent Ash and Sulfur:*

If using AP-42 emission factors to estimate particulate matter or sulfur dioxide emissions, then the percent ash and percent sulfur may be required to properly estimate these emissions and must be provided in SLEIS's Process Emissions fields. This is also true if a facility specific emission factor is entered into SLEIS using "Calculation Method – 28 – USEPA EF (pre-control)" under the "Process Emissions" button. Failure to use these percentages can result in SLEIS incorrectly calculating the emission rate.

## <span id="page-7-0"></span>**3 SLEIS REGISTRATION**

To utilize the SLEIS web-based application, a user must first be registered in SLEIS and be linked to one or more facilities. Until registered, a user cannot access or enter any SLEIS data. The SLEIS Facility User Registration Form and the form instructions are available by clicking **[here](https://apps.dep.wv.gov/SLEIS)**. Complete the registration form and email it to [DEP.AEI@wv.gov.](mailto:DEP.AEI@wv.gov)

Consultants/contractors must complete and submit the registration form leaving the "Company/Facility Name" and "Facility Id#" fields blank. Registered consultants/contractors are added to the registry, but are not assigned any SLEIS user roles and will not be able to view any facility data in SLEIS until a facility administrator specifically requests via a company email that a consultant/contractor be given access to their facility data as submitter and/or choice of editor or viewer.

Please note a registrant's email address also functions as the SLEIS user ID and will be used to reset passwords. Choose a secure email address that will be maintained and used for future submittals. Once registered, it cannot be changed. If you change your email address, you must re-register with the new address.

There are four possible roles an individual can be assigned: administrator, submitter, editor, and viewer. A user can only be assigned three of these roles: administrator, submitter, and the choice of editor or viewer. However, the user can have different roles at different facilities. An editor can both view and edit the facility's data whereas a viewer can only review a facility's data and is unable to make any data edits. Each facility must have at least one administrator and one submitter; however, only one administrator can be assigned to each facility. If needed, the administrator, submitter, and editor roles may all be assigned to the same user. The table below summarizes each role's function.

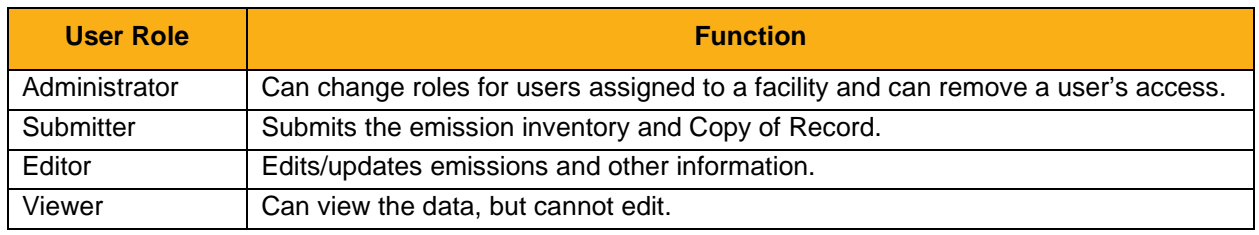

An administrator must be an employee of the facility/corporation and supply a company email address on the registration form. A consultant/contractor **cannot** be assigned the role of administrator. To become an administrator, mark a "Y" (yes) on the form. Registered administrators can request that other company employees and consultants/contractors be assigned specific SLEIS roles for their facility(s). Also, within SLEIS the administrator can remove a person assigned to their facility. Once removed, the person cannot access the facility's inventory.

Upon receipt of a completed registration form or assignment request, the DAQ will process the request. The DAQ may contact the registrant or the facility administrator to verify the submitted information. After processing a SLEIS registration, the DAQ will email instructions to the address provided on the registration form. Once the email is received, the registrant only has 24 hours to log in and establish a SLEIS access password before the log in link in the email expires.

## <span id="page-8-0"></span>**4 SLEIS INFORMATION**

The information provided below describes some of SLEIS's main functions and addresses some common questions concerning these functions.

## <span id="page-8-1"></span>**4.1 SOFTWARE CONSIDERATIONS**

SLEIS can be accessed on the DAQ webpage at [SLEIS \(https://apps.dep.wv.gov/SLEIS\)](https://apps.dep.wv.gov/SLEIS). In addition, the SLEIS "Welcome" webpage also contains news items, information, and specific guidance.

For the best performance, the following software requirements and information should be considered:

- $\triangleright$  A reliable internet connection is needed, but connection speed is not a major SLEIS concern.
- SLEIS works in popular browsers like Internet Explorer 9 or later, Google Chrome, or Mozilla FireFox.
- $\triangleright$  Screen resolution should be at least 800 by 600 to allow for good readability and ease of editing.
- $\triangleright$  All data entered into SLEIS is automatically stored on the DAQ server. There is no need to download or install any special software if an appropriate internet browser is used.
- $\triangleright$  Although facility SLEIS data resides on our server, the DAQ cannot view it until it is formally submitted in SLEIS.
- $\triangleright$  The SLEIS "Submit Inventory" function is only available to registrants who have been granted the "Submitter" role by the facility administrator.
- SLEIS's "Request Amendment" or "Repudiate" functions can be used to re-open or withdraw a submitted inventory.

## <span id="page-9-0"></span>**4.2 MAIN SCREEN BUTTONS**

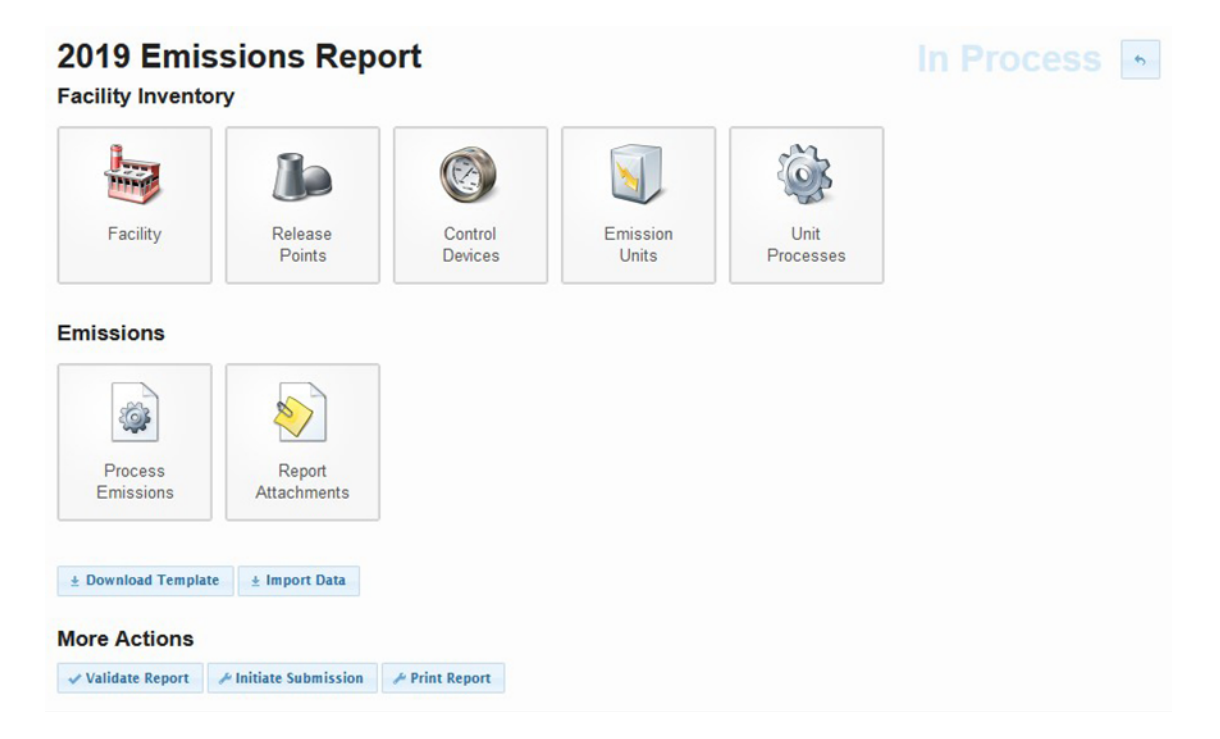

The main screen in SLEIS contains a series of action buttons representing different inventory information. Except for the "Facility" button which opens details about the facility, clicking a button will open a list of emission sources in the identifier column. Each emission source can be viewed

д or edited by clicking the corresponding action button on the screen's far right, which reveals the source's details and the information being requested.

The SLEIS "in Process" button  $\begin{vmatrix} 1 & 1 \\ 1 & 2 \end{vmatrix}$  is located on the main screen in the top right-hand corner. This button will move up one level in SLEIS, not back to the previous page. For example, clicking this button will move from the first page (list of emission sources) under the "Emission Unit" button back to the main screen. The SLEIS back button will appear on other screens within SLEIS and functions in the same manner as described above.

To return to the previous page, use the internet browser's back arrow **inversed** of the SLEIS back button. This is particularly useful when multiple field information is being added or edited to the same screen and avoids unnecessary clicking backwards and forwards through the SLEIS screens.

As a rule, information is added to SLEIS starting at the top and working through the buttons left to right.

Throughout SLEIS, a green question mark  $\bullet$  appears beside data entry fields. Clicking on the question mark provides help with the type of information/data being requested. Additional help is provided by clicking on "Help" in the upper right menu. This help will provide information about that specific page and will display different help messages for each page.

Some SLEIS fields must be completed while others are optional. However, the facility is welcome

to complete as many fields as they like. Fields requiring data will have a red mark  $\Box$  on the left side when in the edit mode.

### <span id="page-10-0"></span>*FACILITY*

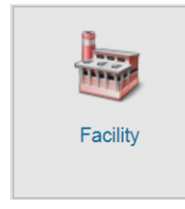

Under the "Facility" button, facility related and contact information is provided. In SLEIS, the facility ID is structured by using the West Virginia state code (54), followed by the County code, and then the assigned plant number. This numbering scheme is also used by the DAQ's Rule 13 and Title V permitting sections as well as being required on SLEIS's Certification of Data Accuracy, Declaration of Data

Confidentiality, and Title V Cross Reference Table.

As an example, the John Amos Power Plant was the 6th plant assigned a number in Putnam County (county code 079) West Virginia (state code 54). Therefore, John Amos' facility ID is "54-079-00006".

Below is the Facility button flow chart showing each submenu and the information fields under those menus. As a minimum, fields in red type are required; however, you are encouraged to complete all fields.

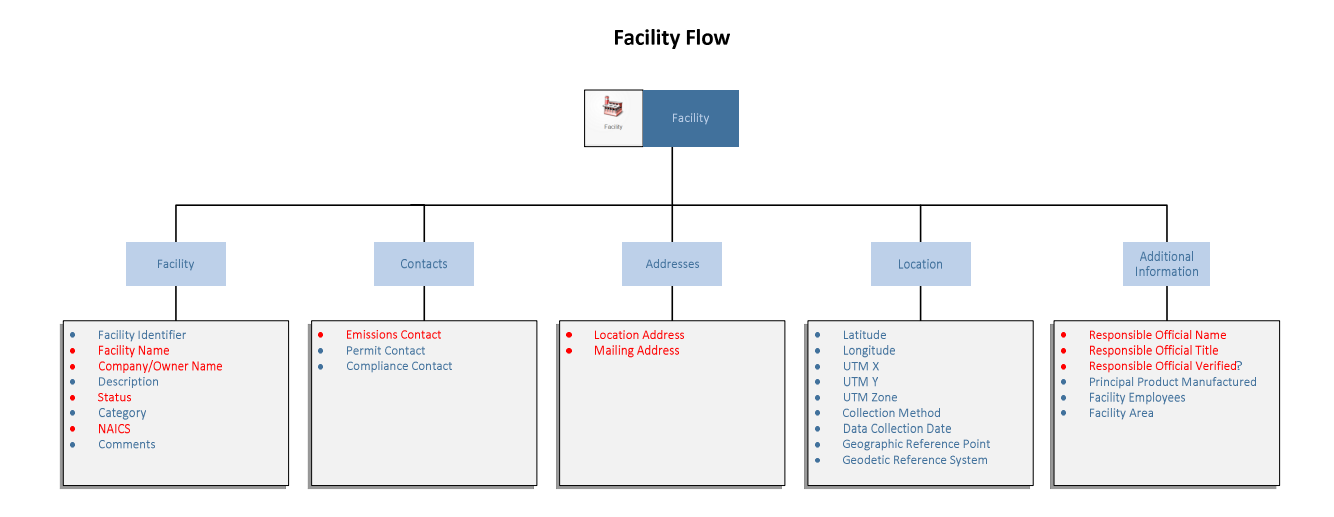

#### <span id="page-11-0"></span>*RELEASE POINTS*

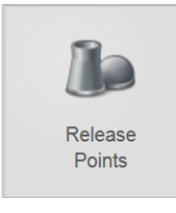

A "Release Point" in SLEIS refers to any place where emissions enter the atmosphere; not just "smokestacks" in the traditional sense. Enter each release point and actual venting parameters. It is also recommended that accidental or one-off emissions be given a separate release point ID. If a release point does not have a definable height and diameter, enter the release point type as "fugitive".

To simplify data input, it is a good idea to first define or update all facility release points in the database before inputting other process or operational information in SLEIS. Also, see *4.2.5 – Unit Processes* for apportioning each release point to the associated process equipment.

The USEPA may use the provided release point information in atmospheric modeling. They routinely model selected pollutants to determine potential downwind risk impacts. Therefore, release point parameters such as release point height, stack height, volumetric flow rate, and exit gas temperature can greatly affect the modeling results. For example, modeling a release point with a facility provided one-foot stack height may show nearby high pollutant concentrations suggesting a potential toxicity concern; when the stack height may have been 60 feet and the resulting modeling would show no impact to the surrounding area. Also, as a rule, stack diameters are not greater than the stack height.

Beginning with version 1.6, SLEIS has a release point feature that automatically converts rectangular stacks into equivalent circular stacks. Clicking on the rectangular radio button  $\bullet$  Rectangular will open fields to enter the stack's length and width. SLEIS will calculate and insert into SLEIS an equivalent circular stack diameter.

Below is the Release Points button flow chart showing each submenu and the information fields under those menus. As a minimum, fields in red type are required; however, you are encouraged to complete all fields.

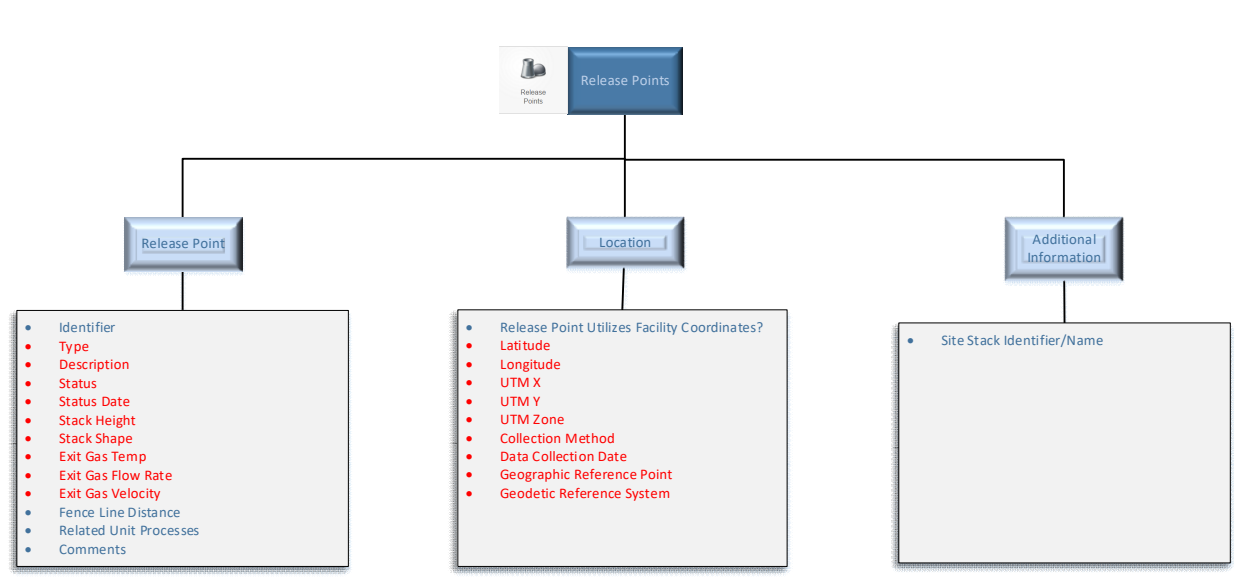

#### **Release Points Flow**

#### <span id="page-12-0"></span>*CONTROL DEVICES*

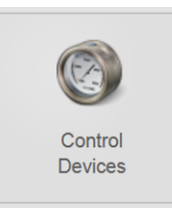

In SLEIS, control device information along with all pollutants controlled and pollutant-specific control device efficiencies are consolidated under the "Control Devices" button.

*Control device information must be entered first prior to entering data into "Unit Processes".*

Control device information must be entered prior to entering data into "Unit Processes". See Section *4.2.5 – Unit Processes* for details on connecting control devices to unit processes.

The USEPA routinely revises their approved list of control device codes. Using an unapproved code causes errors when the inventory is uploaded to the USEPA's Emissions Inventory System (EIS). In addition, codes are sometimes eliminated and combined with a similar control device code. Using a valid code can create two like control devices for the same process emission point. Although this may pass the SLEIS validation process, it will not pass the USEPA's EIS validation process. For example, a venturi scrubber (formerly control device code 53) followed by a caustic scrubber (formerly control device code 130) now both have the same control device code 129 (scrubber). In this situation, one code must be eliminated, and the overall pollutant control efficiency accounted for in the remaining control device, or the process emissions split into two separate processes and one control device associated with each process.

The current approved list of control device codes is provided in *Table C – Control Device Codes*. When reviewing your emissions data, please verify the appropriate code is being used and if necessary, update the device code to the one best describing actual operations.

Below is the Control Devices button flow chart showing each submenu and the information fields under those menus. As a minimum, fields in red type are required; however, you are encouraged to complete all fields.

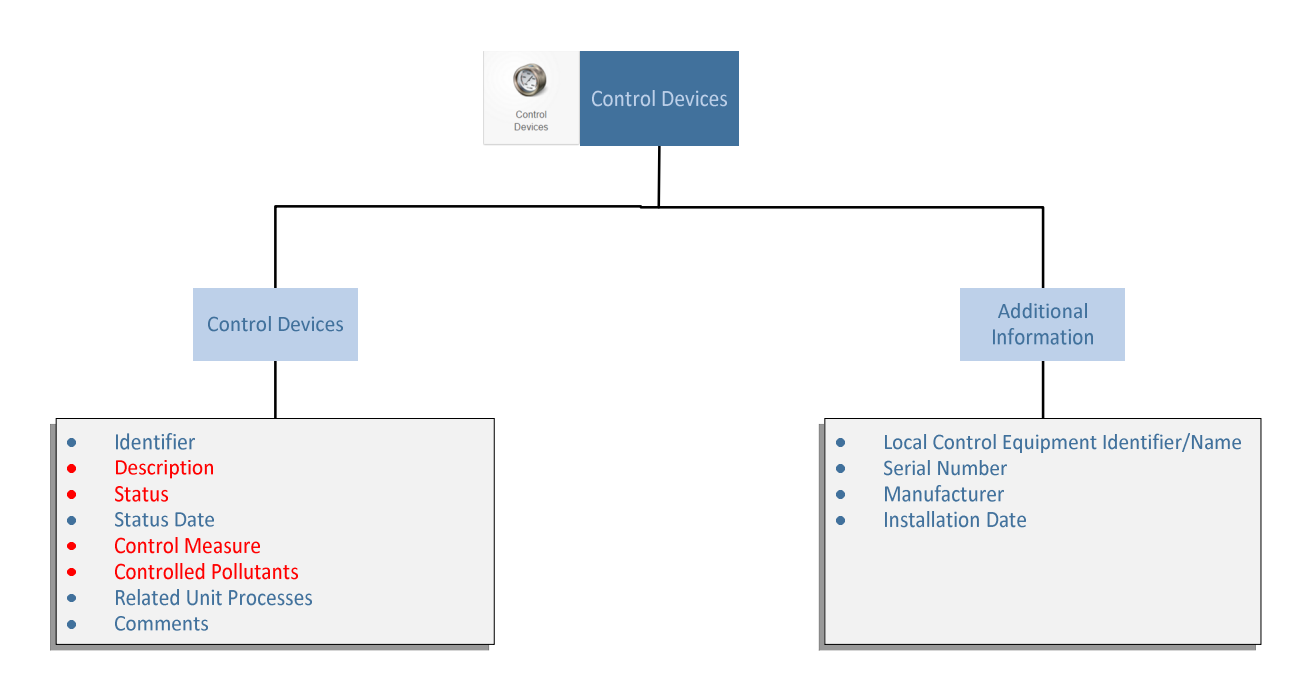

### **Control Devices Flow**

### <span id="page-13-0"></span>*EMISSION UNITS*

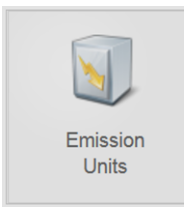

The "Emission Units" button leads to a table containing equipmentspecific information such as the equipment type, operating status, and design capacity. As a starting point, it is recommended to use the facility Title V permit to organize emission unit structure in SLEIS. However, depending on the facility equipment operations, it may be preferable not to follow the Title V permit structure and instead aggregate emission

units when there are many pieces of equipment with very small quantities of pollutants released.

Emission units can consist of a single process (a "Unit Process" as defined below) or a group of processes. Try to keep the structure as simple as reasonably possible. All unit processes operating under the same regulatory requirements or operating schedule could be grouped into a single emission unit. For example:

- All process equipment and storage tanks could be grouped into one single emission unit and represent many unit processes.
- The process equipment and storage tanks could be grouped into two individual emission units.
- A single emission unit is also useful in the case where the individual unit process emissions are relatively small and are better represented when the total emissions are grouped.
- Large emission sources such as boilers, kilns, dryers, etc. are best represented as separate emission units and not grouped together with other unit processes.
- In addition, fugitive and accidental emissions must be provided separately so they are not included in any release point modeling the USEPA might perform. Fugitive and accidental type emissions are modeled differently than release point stack type emissions.

Below is the Emission Units button flow chart showing each submenu and the information fields under those menus. As a minimum, fields in red type are required; however, you are encouraged to complete all fields.

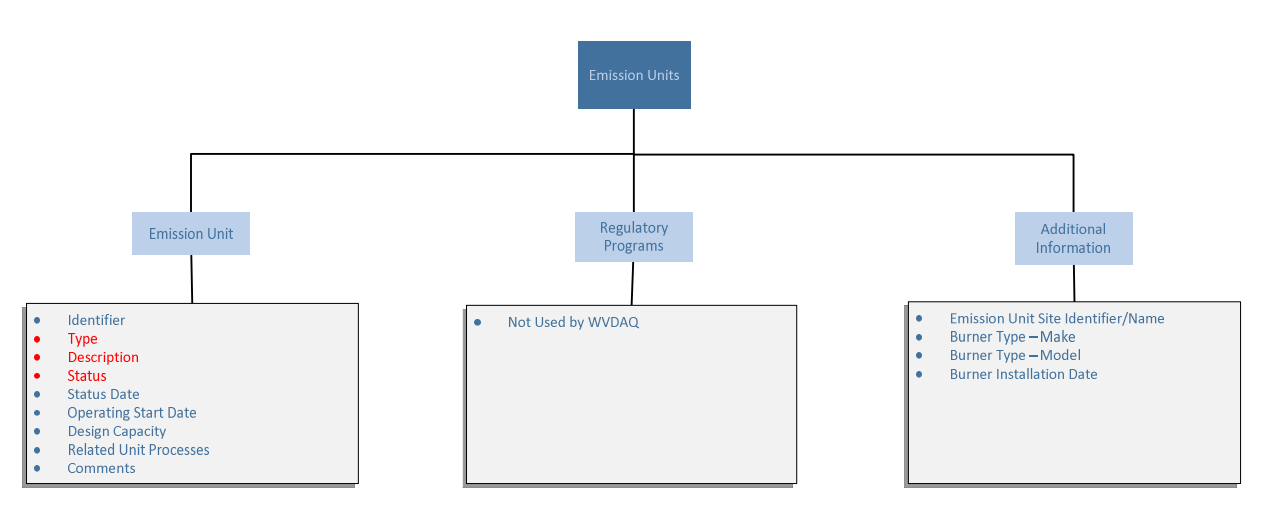

#### **Emission Units Flow**

#### <span id="page-15-0"></span>*UNIT PROCESSES*

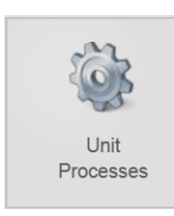

The "Unit Processes" button contains data on the pollutant generating processes or activities at or within an emission unit. To avoid having to re-enter

data, enter the "Release Points" stack and

*To avoid having to re-enter data, first enter the "Release Points" stack and vent data before entering any data regarding equipment generating or emitting air pollutants.*

vent data before entering any data regarding equipment generating or emitting air pollutants. SLEIS will allow entering the unit process data first; however, the data cannot be saved until it is linked to an existing release point. Without being linked to a release point, any unit process data entered into SLEIS must be "canceled" prior to progressing further with entering data into SLEIS. If this happens, the associated release point must be created, and the lost unit process data re-entered into SLEIS.

The SCC (Source Classification Code) identifies the type of process or activity. Please ensure the SCC provided accurately reflects the unit process operations. In edit mode, SLEIS provides four dropdowns to describe the unit process. Using these descriptions, SLEIS selects the SCC number. SCC numbers are either eight digits for point sources or ten digits for non-point or area sources. The SCC numbers used for SLEIS purposes are always eight digits. Ten-digit codes have been retired in SLEIS and are no longer available from the pick list. In addition, where ten-digit SCC codes have appeared in previous SLEIS submittals, the DAQ has replaced them with the most appropriate eight-digit code. Use of an inappropriate code can result in an incorrect data interpretation during the DAQ and USEPA review process. A current list of SCC numbers is also located on the SLEIS webpage, and the address is provided in *Table E – Webpage and Email Summary List*.

If creating a new unit process, the eight-digit SCC can now be directly entered into SLEIS instead of specifying the four level SCC description, although the four-level entry is still available. Also, to save space the SCC description on the list of unit processes has been removed. To view the SCC description, hover the mouse pointer over the SCC code and the description will appear.

To connect a control device to a unit process, click the unit processes edit button, go to the "Control Approach" tab, and select the appropriate control device from the pick list or check the "Not Controlled" box. Once a control device is connected to a process, the provided control and capture efficiencies are available for calculating emission rates using the pollutant calculation method selected for the process under the "Process Emissions" button, on the "Emissions" tab.

"Capture Efficiency" refers to the percentage of the total exhaust gas (emissions) vented from the process to the control device. Normally, the capture efficiency is 100 percent for scenarios where process equipment is directly connected to a control device via pipes or ductwork. For situations such as hoods, where only a portion of the exhaust gas is vented to a control device, use a capture efficiency less than 100 percent. If you leave the capture efficiency blank, SLEIS assumes the capture efficiency is 100 percent.

Before officially submitting your inventory data to SLEIS, verify the reported calculated emissions and control efficiencies are what is expected for each process. Small data entry errors, such as entering 0.01 versus 0.001, can result in calculated emissions an order of

*Before officially submitting your inventory data, verify the reported calculated emissions and control efficiencies are what is expected for each process.*

magnitude too high and could falsely elevate a facility's risk level during the USEPA's national toxics assessment.

In addition, process emissions are apportioned to each release point indicating the average annual percent a process is vented through each release point. The total percentage for all release points associated with the process must equal 100 percent. Apportionment could be one process to one release point, one process to multiple release points, or multiple processes to one release point. For example:

- For a process venting only to a single release point, the apportionment would be 100 percent.
- A process venting to two release points may vent 50 percent of the total emissions to each point for a total of 100 percent.
- Finally, many processes may vent 100 percent of their emissions to the same release point. Since the apportionment is based on the process and not the release point, then each of these processes would show 100 percent apportionment to that same release point.

Below is the Unit Processes button flow chart showing each submenu and the information fields under those menus. As a minimum, fields in red type are required; however, you are encouraged to complete all fields.

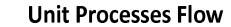

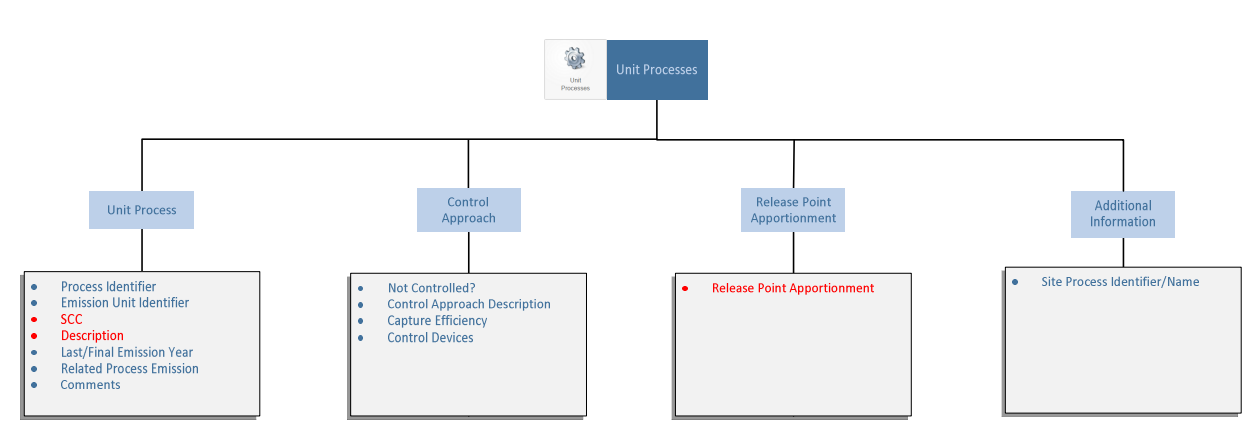

#### <span id="page-17-0"></span>*PROCESS EMISSIONS*

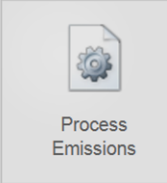

The "Process Emissions" button is the heart of the SLEIS inventory. Here the pertinent emission related data for each emission source resides. This data includes emission

*Update throughputs and operating hours every reporting year. Also ensure SLEIS throughput units correspond to the data value being provided.* 

source identification, actual hours of operation, operating schedule, annual throughputs, and actual emissions from each emission source. The accuracy of this data is critical as it is provided to the USEPA, who will model the information to determine if a source and/or pollutant may have an adverse impact on the surrounding environment or community. Therefore, ensure throughputs and operating hours are updated in SLEIS every year. Also, ensure the throughput units correspond with the data value provided (e.g., SLEIS throughput units are E6FT3, but the actual value reported is in E3FT3).

For combustion sources intended to generate steam or electricity, provide the annual fuel throughput rates. These rates are commonly required in the USEPA's modeling effort and if not provided, the facility will be contacted by the DAQ. This data is not normally considered confidential. However, if this should be the case, provide the confidential information in accordance with the guidance provided below in Section *4.6 – Confidential Data* and not in SLEIS.

Additional guidance concerning emissions and pollutants is detailed further below in this document.

In SLEIS 1.6 pollutant emission data is now represented in an accordion-style list. This list can expand out into a form for editing and then collapse back down to a list for easy scanning. A filter function has been added for quick pollutant search capabilities in the add and edit modes. While adding and editing pollutant records, the scroll position will be saved. Once the "Save" button is clicked, pollutants will collapse down to list view. Also,

a "Calculate All" button has been added to perform the SLEIS emission calculation (e.g., where an emission factor is provided and SLEIS performs the emission calculation) and allows reviewing of the result prior to saving the record. This allows for a quality assurance review prior to saving the data. Additionally, in the list format, hovering over the pollutant code will show the pollutant description. Finally, if the emission calculation method does not utilize an overall pollutant control efficiency, such as entering stack test data when calculating emissions, the "Overall Control Efficiency" field will be hidden.

A new business rule validator was added to SLEIS with the upgrade to version 1.6. For process emission sources, the validator will enforce the use of current USEPA codes, which the USEPA routinely changes. Codes affected by this validator include:

- **Throughput UOM (unit of measure),**
- **-** Throughput Type,
- **Throughput Material,**
- Pollutant Code,
- **Calculation Method, and**
- **Emission Factor Unit.**

Below is the Unit Processes button flow chart showing each submenu and the information fields under those menus. As a minimum, fields in red type are required; however, you are encouraged to complete all fields.

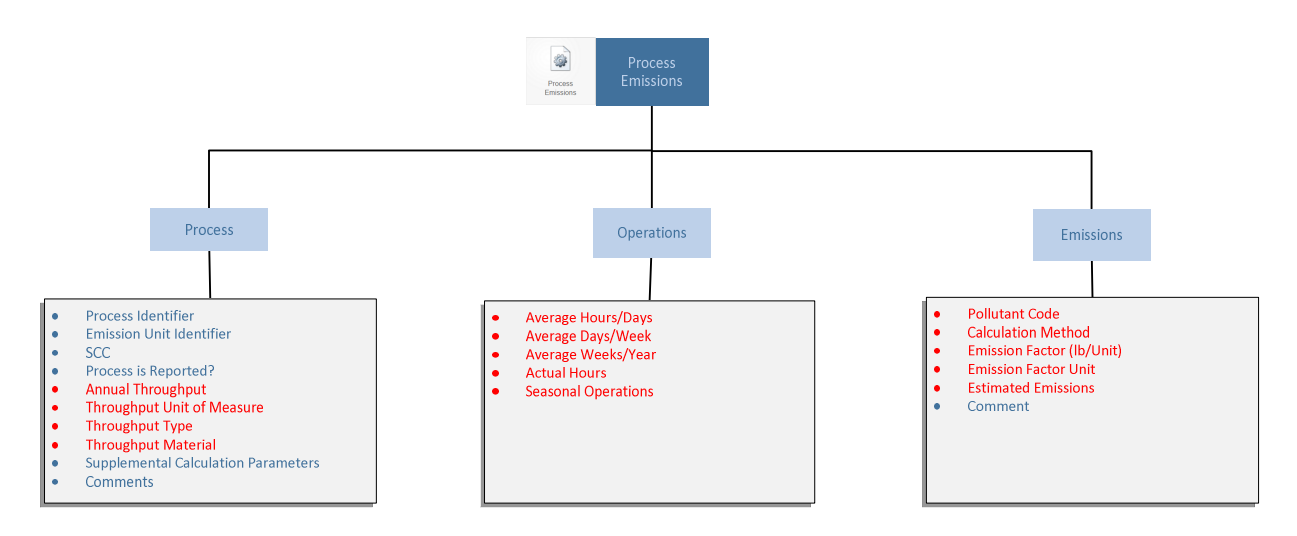

#### **Process Emissions Flow**

#### <span id="page-19-0"></span>*REPORT ATTACHMENTS*

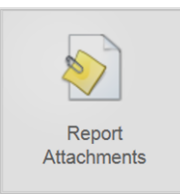

The last button on the main screen is the "Report Attachments" button. This button allows the submitter to provide additional information relevant to supporting or explaining information provided in the SLEIS submittal. Also, the required SLEIS Declaration of Data Confidentiality and Title V Cross Reference Table Excel spreadsheets can be attached

to the annual submittal here.

However, the Certification of Data Accuracy form required for Major Title V facilities must be signed with blue ink and must be submitted separately to the DAQ by mail or

*The Certification of Data Accuracy form cannot be submitted using the report attachments button.* 

can be scanned and emailed to the DAQ. Facsimile and scanned original blue ink signatures are binding and are also considered original signatures. The Certification of Data Accuracy form is not required for Deferred Title V facilities, as emission data certification is accomplished by signing and returning the Certified Emission Statement form.

The Certification of Data Accuracy form cannot be submitted using the report attachment button because the inventory must be submitted first to generate the confirmation number required on the Certification of Data Accuracy form.

In addition, the attachment button can be used to provide supplemental information or data requested by the DAQ or the USEPA.

#### <span id="page-19-1"></span>*DOWNLOAD TEMPLATE*   $4.2.8$

## ± Download Template

Although only used by a small portion of the SLEIS submitters, the "Download Template" button appearing in the left-hand corner on the main SLEIS screen provides a mechanism to download emission inventory data into comma separated value (.csv) files, which look like a spreadsheet if imported into Excel. These

*Use the current year's template and not a previous year. Using a previous year will result in data submittal errors, which could require major revisions by the facility and resubmittal of the inventory.* 

files, which include ProcessEmissions.csv and Processes.csv, can be revised and uploaded back into SLEIS in lieu of inputting data directly into the various SLEIS fields. These can be particularly useful where a facility uses a third-party air emissions inventory system to calculate emissions and download the system's emissions directly into the SLEIS csv files. However, please note the column heading names, heading positions, or template structure cannot be changed; doing so will create upload errors and the data will not be successfully uploaded. If using these files to report your emissions inventory and to ensure

proper compatibility, it is recommended that you contact the DAQ first. Finally, always use the current year download template and not one from a previous year. Using a previous year will result in data submittal errors, which could require major revisions by the facility and resubmittal of the inventory.

A "ReferenceDataValues.csv" file is also included with in the Download Template. This file contains values/codes and their associated description used to reference data in SLEIS. Reference data includes throughput unit, throughput type, throughput material, calculation method, emission factor unit, and pollutant types.

#### <span id="page-20-0"></span>*IMPORT DATA*

#### $\pm$  Import Data

The Import Data button provides a means to import the emission inventory revisions made to the ProcessEmissions.csv and Processes.csv files downloaded using the Download Template function. As previously mentioned, a successful upload cannot be achieved if column heading names, heading positions, or template structure are changed.

## <span id="page-20-1"></span>*VALIDATE REPORT*

### Validate Report

Prior to submitting the emission inventory to the DAQ, the SLEIS validation process must be completed. SLEIS contains criteria to help quality assure the emissions data for common errors and to comply with the USEPA's Emission Inventory System (EIS) submittal requirements. The time needed to validate a report will vary depending on your inventory's size and complexity; larger inventories will take more time to validate. Once the validation process is complete, SLEIS will indicate whether the validation process was successful. If not, a screen will appear indicating such and a csv error report will be generated. Errors must be corrected prior to submitting the inventory.

As an additional note, a validation process is also occurring while entering data into SLEIS. If data entered is incomplete, SLEIS will note the error during the save process, will state that the save was unsuccessful, and will highlight in red where the error was encountered.

#### <span id="page-20-2"></span>*INITIATE SUBMISSION*

#### Initiate Submission

Once all inventory data has been entered into SLEIS, the data is quality assured by the facility, and validated by SLEIS then the completed inventory can be submitted to the DAQ.

This is accomplished by clicking the "Initiate Submission" button. SLEIS will send a confirmation number to the Submitter which must be used on the "Certification of Data Accuracy" form submitted by a Responsible Official. After submitting the inventory no further revisions can be made until an amendment request is made.

### <span id="page-21-0"></span>*PRINT REPORT*

## Print Report

A full "copy of record" report of the inventory is available by clicking the "Print Report" button. The PDF formatted report contains all

*Do Not submit a "copy of record" to DAQ.* 

data provided in the inventory and can be printed by the facility. **Do Not** submit this report or a copy to the DAQ; it is not necessary. The ability to produce a "copy of record" in SLEIS is required by USEPA protocol.

The copy of record report has been modified to improve its previous structure and readability. Headers, page breaks and numbers, and formatting changes have been made to make this report more valuable to the end user. Also, the SLEIS confirmation number has been added.

## <span id="page-21-1"></span>*SUMMARY REPORTS*

#### **Summary Reports**

SLEIS provides four predefined summary reports, which summarize emissions by source, emission unit, release point, or process. These reports can be printed at any time before or after submitting an inventory. They are an excellent way to quality assure inventory data entered into SLEIS prior to actual submittal.

In addition to adding a new process emissions summary report, these reports are now in a comma separated value (.csv) format. This format allows users to review and analyze data better and more efficiently. Also, the summary reports will not include emissions inventory records for processes that were shutdown prior to the current reporting year and will not include processes when the "final emission year" value is less than the current reporting year.

#### *EXPORT REPORTS*

## <span id="page-22-0"></span>**Export**

For quality assurance purposes the "Export" button under the "Release Points", "Control Devices", "Emission Units", and "Unit Processes" buttons provide a summary, which is another method of verifying input data. Executing these buttons will download associated zip files containing a series of comma separated value (.csv) files. These files provide another effective means to review inventory data and are considered a better overall data report than the copy of record report generated by the Print Report button.

## <span id="page-22-1"></span>*VIEW SUBMISSION HISTORY*

### **View Submission History**

After an inventory has been submitted to the DAQ, the "View Submission History" contains a record of the date and who submitted that year's inventory. Subsequent revisions made to that year's inventory are also recorded. More importantly, this view also contains the SLEIS generated confirmation number which is needed for the Certification of Data Accuracy form.

### <span id="page-22-2"></span>*VIEW AGENCY REPORT*

## **View Agency Report**

The "View Agency Report" function was included with the SLEIS version 1.6 update and appears on the facility SLEIS homepage once the DAQ has completed their review of the inventory. This report represents the facility Copy of Record report as revised by the DAQ. As previously discussed, DAQ revisions typically involve changes needed to allow the facility's inventory to be uploaded to the USEPA's Emission Inventory System (EIS) such as pollutant or SCC code changes.

## <span id="page-22-3"></span>*REQUEST AMENDMENTS*

#### **Request Amendment**

Once a facility has submitted an emissions inventory, the inventory can be amended. Amendments must be requested by clicking the "Request Amendment" link on SLEIS's main screen, providing a reason for the amendment, and clicking the submit button. The request will be sent to SLEIS where the DAQ can either deny or accept the request. If accepted, a SLEIS email will be sent back to the requester's email and the inventory will be opened to amend.

When making a request, the request is submitted through SLEIS and not directly to the DAQ. Therefore, DAQ personnel are not immediately alerted to the request. To address your request more expeditiously, it is recommended that a separate email be sent to Dave Porter at [david.j.porter@wv.gov.](mailto:david.j.porter@wv.gov)

Once the amendments have been made, the submitter must re-validate the inventory for potential errors. Additionally, the amended inventory must be re-submitted. If not, the DAQ will not receive the amended inventory.

Depending on how far along the DAQ is in reviewing a facility's data and how extensive the revision, instead of granting an amendment request DAQ may request the facility submit the revisions in an e-mail and DAQ staff will make the necessary SLEIS changes. Granting an amendment request during the review process negates any revisions made by the DAQ before our inventory review process is completed and would require a duplication of work to re-enter data.

## <span id="page-23-0"></span>**4.3 TITLE V DEFERRED FACILITIES:**

Title V Deferred facilities were first required to submit their total annual emissions using SLEIS in the 2017 reporting year. This section provides instructions for Title V Deferred facilities to submit their annual facility total air emissions to the DAQ. Using SLEIS as a mechanism to report these emissions, replaces the previous practice of reporting annual air emissions using the Certified Emission Statement (CES) form. Title V operating fees will be calculated using the facility emissions provided in SLEIS and an invoice summarizing the facility's emissions and fee will be generated and mailed to each facility. See *Section 5.1 – Certified Emission Statement* for more discussion on the CES.

To ease the burden of constructing a facility in SLEIS, the DAQ pre-entered facility information into SLEIS for the 2017 reporting year using 2016 facility submitted CES data. This data included facility related information plus pollutants emitted and annual emission rates. Although the DAQ pre-entered the inventory, it is the deferred facility's responsibility to ensure all data provided in SLEIS accurately reflects the current reporting year. Similarly, where possible, the DAQ has preentered Title V Deferred facility information for new deferred facilities in the current reporting year, as well as criteria pollutants and pollutant emission rates. New reporting facilities must review and add/delete pollutants and emissions rates as necessary.

For those already familiar with SLEIS, the structure is no different than for the Title V facilities. Other than some specific deferred facility codes that have been added, SLEIS looks and functions the same as for major Title V facilities. The biggest difference between how the major facilities and the deferred facilities use SLEIS is the level of detail needed in SLEIS. Since the data for the deferred facilities are currently not required to be submitted to the USEPA, fewer details are needed to meet the DAQ's regulatory needs.

The first step to entering data is to register as a SLEIS user. Refer to *Section 3 – SLEIS Registration* for how to register for SLEIS and the description of the various user roles. Once registered, the user can begin to work in SLEIS.

Users should read this entire guidance document prior to working in SLEIS. Doing so will help avoid potential errors that could result in wasted time and effort. Special attention should be given to *Section 4.2 – Main Screen Buttons* and *Section 5 – Pollutants*. This will help the user become familiar with SLEIS's layout, functionality, and requirements.

For the deferred facilities, the two main SLEIS buttons housing the facility data are the "Facility" and "Process Emissions" buttons. The other main screen buttons contain minimum information required to satisfy SLEIS's validation protocols. The facility and process emissions buttons will be discussed below first, followed by insight to the other buttons.

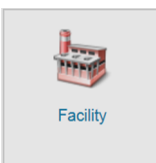

As the name indicates, the "Facility" button contains the facility related addresses, location, description, and contact information. Begin updating SLEIS by verifying the facility information. By clicking the facility button, five submenus will appear and are discussed below.

#### **Facility:**

Going left to right, the first submenu ("Facility") contains the facility identifier, facility name, company/owner name, description (optional), status, status date, category ("Deferred"), NAICS, and comment fields. By clicking on the "Edit" button in the bottom right corner, any revisions to this page can be made. The following is a discussion of each facility field:

- *Facility Identifier* cannot be revised in SLEIS. This number is assigned by the DAQ and follows the facility independent of facility name changes or changes in ownership.
- *Facility Name, Company/Owner Name, and the Facility Description* can be revised by simply deleting the existing text and typing the revised information.
- *Status* represents the operating status for the entire facility and not a specific operation. Setting the status to operating is used if any portion of the facility is operating and emissions are being reported. Temporarily or permanently shutdown status is only used if the entire facility meets these conditions. "Operating but Reporting Emissions in the Nonpoint Category" and "Operating but State/Local/Tribe Not Reporting Emissions" statuses are only used by the DAQ and *never* to be used by the facility.
- *Status Date* is only used if the entire facility has been either temporarily or permanently shutdown. In these cases, the date the facility last operated is entered.
- *Category* field has been set by the DAQ for deferred facilities to "Deferred Deferred minor source subject to TitleV/Reg30 – not reported to EIS". It is recognized that a facility category may change due to operational changes or additions. For example, facility modifications may change a facility from a deferred Title V facility to a major Title V facility or facility emissions may be reduced to a point where a facility is no longer subject to the Title V permitting provisions and is only subject to the DAQ's Rule 22 fee requirements. In these or similar cases, the facility must contact the DAQ to ensure the facility category is properly established and emissions are properly reported in accordance with state regulations.
- *NAICS* field was completed based on facility provided information. However, it is recognized that NAICS codes do change, or another code may better represent the facility's operations. To change the NAICS code, delete the current code and begin typing the correct code or a keyword in the code description. While typing, a dropdown menu will appear showing possible codes. Continue entering until the appropriate code appears, then click on the code. The correct NAICS should be displayed.
- *Comments* can be added for future reference, such as the reason information was changed. These comments could be for personnel who may be entering facility data in the future or to communicate information to the DAQ's reviewing staff.

#### **Contacts:**

The second submenu contains three different facility contacts: emissions contact, permit contact, and compliance contact. Each contact can be edited by clicking the "Edit" button in the bottom right corner. This page allows for the possibility that three different people may represent the three different contacts; however, it is also possible that a single person could be the contact for all three. As a minimum, only the emissions contact has been included and this is the only contact that is required. Please update the page as necessary.

For each contact, the contact name can be entered by typing in the name field. Name changes are accomplished by deleting the existing name and typing the correct contact person. Multiple contact numbers or email addresses can be entered. At a minimum, the facility contact number must be provided. Under contact, click the type of number being entered. For a facility number, select "phone". Existing contact numbers can be deleted

by clicking the trash button . Extra numbers can be added by clicking the plus button

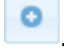

. Type in the field to the right the number for each type of contact.

#### **Addresses**

Information required in the address submenu should be obvious. To edit an address, click the "Edit" button and type the corrected address in the field. Both the facility and mailing addresses are required. Be sure to click the "Save" button before exiting or the revisions/additions will be lost.

#### **Location**

The facility's geographical location is entered here by DAQ and is not editable. This location is usually the facility's geographic center or a major release point such as a boiler stack.

#### **Additional Information**

To meet regulatory requirements, a "Responsible Official" name and title are required. Since the current version of SLEIS does not include this information under the contact submenu, DAQ included it here under the additional information submenu. Only the Responsible Official name and title information is required; the other fields are optional. The emission inventory cannot be submitted until the Responsible Official information fields have been completed and the "Responsible Official Verified?" field has been changed from blank to verified by using the drop-down menu.

A Responsible Official is defined in 45CSR30 §2.38 to mean one of the following:

- For a corporation: a president, secretary, treasurer, or vice-president of the corporation in charge of a principal business function, or any other person who performs similar policy or decision-making functions for the corporation, or a duly authorized representative of such person if the representative is responsible for the overall operation of one or more manufacturing, production, or operating facilities applying for or subject to a permit and either (i) the facilities employ more than 250 persons or have gross annual sales or expenditures exceeding \$25 million (in second quarter 1980 dollars), or (ii) the delegation of authority to such representative is approved in advance by the Secretary;
- For a partnership or sole proprietorship: a general partner or the proprietor, respectively.
- For a municipality, State, Federal, or other public agency: either a principal executive officer or ranking elected official. For the purposes of this rule, a principal executive officer of a Federal agency includes the chief executive officer having responsibility for the overall operations of a principal geographic unit of the agency (e.g., a Regional Administrator of U.S. EPA); or
- For affected sources:
- $\triangleright$  The designated representative as far as actions, standards, requirements, or prohibitions under Title IV of the Clean Air Act (Acid Deposition Control) or the regulations promulgated thereunder are concerned; and
- $\triangleright$  The designated representative for any other purposes under this legislative rule.

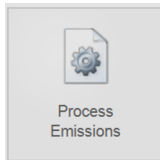

The "Process Emissions" button contains three submenus: Process, Operations, and Emissions. Emission and process operational data is contained under this button. Required fields have been pre-entered by the DAQ based on the facility's previous CES submittals. New facilities for the current reporting year have been pre-entered by the DAQ with the list of criteria pollutants and zero emissions. These

facilities will need to add and delete pollutants and emission rates as necessary. If a facility is not in SLEIS, please contact Dave Porter at [david.j.porter@wv.gov.](mailto:david.j.porter@wv.gov)

#### **Process**

- *Process Identifier* and *Emission Unit Identifier* has been pre-set by the DAQ to indicate the process represents all the facility's operating units. These identifiers cannot be changed.
- *SCC* represents process level operations and does not apply to facility-wide operations, Therefore, for consistency, the DAQ created a specific SCC to represent the overall operations of a "deferred" facility. The SCC provided cannot be revised.
- *Process is Reported* is a simple method of removing emissions if the facility did not have emissions during the reporting year. The box should only be unchecked if this is the case. Otherwise, this box needs to remain checked. Unchecking and saving will result in a loss of emission and operational data that will require reentry.
- *Annual Throughput, Throughput Unit of Measure, Throughput Type, and Throughput Material have* been pre-set by the DAQ to represent a generic type of operation. Do not change these entries.
- *Supplemental Calculation Parameters* field is not required and should remain blank.
- *Comments* can be added for future reference, such as the reason information was changed. These comments could be for personnel who may be entering facility data in the future or to communicate information to the DAQ's reviewing staff.

#### **Operations**

Facility operating schedule, actual annual hours, and seasonal operations fields have also been pre-entered by the DAQ to represent maximum possible operations assuming some facility operation or emission has occurred all year. This information is required by SLEIS and it is recognized that it may not represent the facility's overall operations. This is particularly true for facilities with seasonal operations or facilities with annual facility wide shutdowns for maintenance turnarounds or holiday closures. These fields can be changed as necessary to best represent the facility's overall operations.

#### **Emissions**

Where available, the DAQ has pre-entered the facility's total annual emissions for each pollutant using CES data submitted by the facility the previous year. If pollutants emitted do not change yearly, then only the amount of pollutant emitted would change. However, pollutants can be deleted or added as necessary to best represent the facility's emissions.

Pollutants can be deleted from SLEIS by clicking the trash can button to the right of the pollutant. Only one pollutant at a time can be deleted. Adding a pollutant is accomplished by clicking the add button  $\theta$  and at the page's bottom left.

 *Pollutant Code* is used to identify the constituent being emitted. These codes are defined by the USEPA and only the codes provided in SLEIS can be used. *Section 5 – Pollutants* discusses the various pollutants and the requirements for reporting a pollutant. *Section 5.3 – Reportable Pollutants*, *Table A – HAPs Pollutant Codes*, and *Table B – Individual HAPs within HAPs Group* list the available pollutant codes.

If a pollutant is added, after clicking the add button place the cursor in the pollutant code field and start typing the pollutant name or code. While typing, a drop-down menu will appear. Once the pollutant has been located, highlight it, and hit enter or just click on the pollutant to add it.

- *Calculation Method* field contains a code that represents how the pollutants emissions were estimated. A drop-down menu is provided to select the best method code. Since the emissions here are facility total emissions and multiple calculation methods may have been used to estimate emissions from individual sources, the calculation method code 2 – Engineering Judgment has been entered. The only exceptions to this code would be when emissions are from a source where CEMS (method 1) are installed, a material balance (method 3) has been conducted, or a stack test (method 4) has been performed. **Under no circumstances** can an emission factor method be used, as this would require additional data input in other parts of SLEIS and is not necessary.
- *Emission Factor (lbs/unit) and Emission Factor Unit* fields should be left blank and never completed for the reasons mentioned above.
- *Estimated Emissions (Tons)* field is where the facility's total annual **post-controlled** emissions for the listed pollutant is reported. Although SLEIS has some internal calculation provisions, **a deferred facility must manually input the emission rate**. Be sure to click the save button at the bottom right before exiting this page or data will

be lost and require re-entry. The estimated emissions provided are based on CES data submitted by the facility the previous year.

 *Comments* can be added for future reference, such as the reason information was changed. These comments could be for personnel who may be entering facility data in the future or to communicate information to the DAQ's reviewing staff.

Other SLEIS main screen buttons not discussed in this section include the Release Points, Control Devices, Emission Units, and Unit Processes. DAQ has pre-entered data in these areas to meet the minimum SLEIS requirements to pass the validation process. Information in these areas do not need to be changed or any information added.

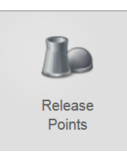

For "Release Points" a release point identifier named "CES Total" has been established utilizing the facility's coordinates entered under the Facility button.

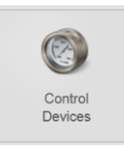

Although a facility may employ multiple air pollution control devices, no devices have been entered under the "Control Devices" button. No devices should be added, to avoid additional SLEIS data entry. Also, emissions reported should be after any control devices.

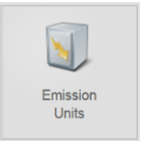

Under the "Emission Units" button, a "CES Total Facility Emissions" description has been entered by the DAQ for all reporting Deferred facilities. The description must not be changed. The only field that a facility should change is the "Status" field. This field can be changed if the entire facility has been temporarily or permanently

shutdown. The status code can be changed by selecting the appropriate code from the drop-down menu. If changed, then the "Status Date" field needs completed by entering the year after the facility was temporarily or permanently shutdown. For example, if the facility was shut down on February 14, 2020, enter 2021.

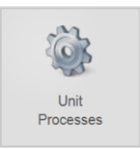

A generic DAQ-defined SCC 99999999 has been provided under the "Unit Processes" button which represents a "Deferred" facility. If another SCC better describes the facility's overall operations, then the SCC could be revised, although you are not required to do so. The SCC is changed by selecting from the drop-down

menus each of the four-level SCC descriptions.

If a facility has been permanently shutdown (**not temporarily shutdown**), the "Last/Final Emission Year" field needs to be completed. Provide the last year the facility had emissions. In the 2020 example above, the last/final year would be 2020.

The other main screen reports and requests function the same for deferred facilities as for major facilities. Consult **Section 4.2 – Main Screen Buttons** for further details.

## <span id="page-29-0"></span>**4.4 CONFIDENTIAL DATA**

West Virginia Department of Environmental Protection, Division of Air Quality Page 26 Page 26

USEPA's Consolidated Emissions Reporting Rule and the November 10, 2003 DAQ guidance developed via Interpretive Rule 45CSR31B clearly address the issue of what information is "emission data" and thus non-confidential. Pursuant to 45CSR31 and 45CSR31B, some data claimed confidential in past emissions inventory submissions may no longer be considered confidential data. In addition, our procedure for handling information legitimately claimed as confidential is different with the SLEIS application.

Although we are unaware of any successful unauthorized access into SLEIS, please bear in mind your SLEIS data and attachments, whether before or after you formally submit your inventory, are located on an internet server. Additionally, SLEIS includes some automated tools used for assembling and transferring data to USEPA which may inadvertently include SLEIS data you wanted kept confidential.

Therefore, **never** include any confidential information in SLEIS and transmit confidential information separately in a more secure manner. Any separate claim of confidentiality must be substantiated and documented per the requirements of 45CSR31 and 45CSR31B and all information claimed confidential must be clearly identified on the "Declaration of Data Confidentiality" spreadsheet available on the SLEIS web page. Be specific about which fields you wish kept confidential. For example, reference each area where "process data" is considered confidential.

## <span id="page-30-0"></span>**4.5 MULTIPLE FACILITIES**

SLEIS can accommodate anyone who must view, edit, submit, or administer multiple facilities and has been assigned to those facilities. When logging into your SLEIS account, a pick list of all assigned facilities is presented. In addition, SLEIS lists available actions for each facility and the roles assigned. To access a listed facility, click the appropriate action button. Enter

*Save changes to the currently opened facility before clicking the My Facilities button otherwise SLEIS will discard any unsaved changes without warning. Always save changes before opening another facility.* 

the facility's data and make sure to save changes as you go. At any time, you can click the "My Facilities" button to see the facility pick list again. Save changes to the currently opened facility before clicking the My Facilities button; otherwise SLEIS will discard any unsaved changes without warning. Always save changes before opening another facility.

## <span id="page-30-1"></span>**4.6 SHUTDOWNS**

Under the "Emission Units" button, the emission unit's operating status is provided. Three operating status options are available in the drop-down menu: Operating, Permanently Shutdown, and Temporarily Shutdown. The "operating" option is selected when the emission unit operated and had emissions during the reporting year. However, there may be times when an emission unit is temporarily or permanently shutdown. When these status options are selected additional information/steps are required by SLEIS.

Temporarily shutdown emission units are those that did not operate or have emissions during the reporting year, but may continue to operate in future years. In these cases, the "temporarily shutdown" option in the "Status" field is selected. Permanently shut down emission units are those that will cease to operate and there is no intent to re-start operations in future years. The same general process is followed as with temporarily shutdown units. Under the "Emissions Units" button in the "Status" field, the operating status is selected as "permanently shutdown".

Follow the procedures below for unit/process shutdowns:

#### *Processes Permanently Shut Down; No Emissions for the Current Reporting Year:*

- Edit the process from the "Unit Processes" list.
- Enter the last year that the process had emissions in "Last/Final Emissions Year".
- Click "Save" (this will return you to the "Unit Processes" list).
- Edit the process again.
- Click the link under "Related Process Emission" to jump to the emissions for this process.
- Click the "Emissions" tab.
- Delete each pollutant by using the Delete icons on the right side of the screen.
- When done deleting pollutants, click "Save".

#### *Process Temporarily Shut Down; No Emissions for the Current Reporting Year:*

- Edit the process from the "Unit Processes" list.
- Leave the "Last/Final Emissions Year" field blank.
- Click the link under "Related Process Emission" to jump to the emissions for this process.
- Uncheck the box under "Process is Reported"
- This will blank out the emissions and process information for the current year only.
- Click "Save".

#### *Emission Unit Shut Down:*

- Edit the unit from the "Emission Units" list.
- Change the status (either temporary or permanent shutdown) and enter the Status Date
- Enter following year as the status year
- Example: if the emission unit was operational for any part of 2020 but later shutdown, enter 2021 as the status date.
- Click "Save".

 Edit each process associated with the emission unit as noted above (either permanent or temporary shutdown).

## <span id="page-32-0"></span>**4.7 DE MINIMIS EMISSIONS**

Not all pollutants are equivalent. Each pollutant exhibits its own physical, chemical, and toxicity characteristics. In addition, some may be more specifically regulated than others. It is these factors that dictate how small the emissions must be reported in SLEIS. For example, at the same emission rate methanol emissions are less toxic than dioxins.

The USEPA routinely models selected pollutant emissions based upon the information provided in SLEIS. If emissions are not provided in SLEIS, the USEPA will use other sources such as the SARA 313 TRI emissions, or use their best professional judgment based on other available information. Thus, emission rates used may be conservatively high and could result in the unwarranted flagging of a facility as a potential threat to impacted areas downwind.

Therefore, specifying a single de minimis value becomes impractical and the DAQ cannot establish such a value. However, it is suggested that consideration be given when entering emission data as it relates to the specific pollutant's toxicity. For example, enter smaller emission rates for pollutants that are known carcinogens, such as one gram of dioxin or one pound of Mercury, as compared to non-carcinogenic pollutants, such as one ton of carbon monoxide. Additionally, if there is a pollutant that is expected to be emitted (dioxins for example) from the same or similar type facility operation and it is not emitted from your facility, then it would be advisable to enter the pollutant with zero emissions as an indicator that the pollutant is not emitted. Placing a statement in the comment field that emissions are zero for a specific pollutant is an additional way to confirm the pollutant is not emitted.

## <span id="page-32-1"></span>**5 POLLUTANTS**

For each pollutant, SLEIS contains pre-designated pollutant codes. Many of these codes are the same as the pollutant's Chemical Abstracts Service (CAS) number. These codes do not allow the use of decimal points or hyphens in the code name. For example, the code for 2.5-micron filterable particulate matter is listed as PM25-FIL and not PM2.5-FIL. Likewise, the hyphens used in the CAS number are not included in the pollutant code. Therefore, formaldehyde would be represented as 50000 and not 50-00-0. Each pollutant category is further detailed below.

During the data transfer from *i*-STEPS to SLEIS many of USEPA's retired pollutant codes were retained in the SLEIS database. Since then, the USEPA has continued to retire and revise other pollutant codes. For various technical reasons and to make SLEIS data consistent with the USEPA's, for the

*DAQ conducted a massive cleanup of facility pollutant codes for the 2014 reporting year that appeared in the 2015 rollout.*

2014 reporting year inventory the DAQ conducted a massive cleanup of facility pollutant codes that appeared in the 2015 reporting year rollout. Many pollutants have been retired in SLEIS and are no longer

available for use. Therefore, pollutant codes in inventories 2015 and after may differ as compared to previous years. Additionally, as the USEPA continues to retire and revise these codes, the DAQ will continue to update inventories accordingly. Comments have been added in SLEIS to note where these revisions occurred.

## <span id="page-33-0"></span>**5.1 CERTIFIED EMISSION STATEMENT (CES)**

The annual Certified Emission Statement (CES) is DAQ's method of collecting annual Title V Operating Permit fees. These fees are based on the facility's emission data provided in SLEIS. Historically, a blank CES form was sent to each facility where the facility reported their total emissions per the CES pollutant categories. Using that reporting year's dollars per ton, the annual fee was calculated and paid. Errors did occur during this process where CES and SLEIS emission rates did not agree. Additionally, this process required the DAQ to manage the incoming fees and work with facilities when errors were noted.

To improve this process, the DAQ implemented several efficiency efforts. For the DAQ's 2018 fiscal year (FY) (July 1, 2017 – June 31, 2018), the DAQ generated and mailed a CES and fee invoice for the Major Title V facilities (non-deferred facilities) using facility emission data provided in SLEIS for calendar year 2016. This procedure ensured emissions reported on the CES were consistent with the emissions provided in SLEIS and the appropriate CES pollutant categories were used. Also, instead of sending payments directly to the DAQ, these payments were sent to the WV Treasurer's Office where the payments are automatically deposited using modern scanning methods like those used in the banking industry. This process for Major Title V facilities will be used forgoing.

Deferred Title V facilities have also historically been sent a blank CES form. The facilities then provided the total annual CES pollutant category emissions, calculated their annual fee, and made payment directly to the DAQ. Like the Major Title V facilities, the deferred facilities made payment through the Treasurer's Office for fiscal year 2018. However, these facilities completed a blank CES form as in previous years.

Beginning with FY 2018 (July 1, 2017 – June 31, 2018), deferred facilities received a completed CES form using facility emission data provided in SLEIS. Therefore, beginning with calendar year 2017 reporting period, deferred facilities provided emission data directly into SLEIS like the Major Title V facilities. However, the level of detail required for the deferred facilities is less than the majors and covered data and information consistent with current facility practices of estimating emissions and completing the CES form. The DAQ built the structure for each deferred facility in the SLEIS database, which includes facility specific data, contact information, etc. and an emission unit created only representing facility total emissions. Pollutants and their emissions were preentered in SLEIS by DAQ based on the facility's CES data submitted for the 2016 calendar year reporting period. In SLEIS, facilities verified the facility specific information, added or deleted pollutant codes as appropriate, and inputted the current year's total emission data for each pollutant. This process for Deferred Title V facilities will be used forgoing.

*Section 4.3 – Title V Deferred Facilities* includes additional directions for deferred facilities to enter data into SLEIS.

To minimize errors and misinterpretations *Table A – HAPs Pollutant Codes* and *Table B – Individual HAPs within HAPs Group* provides the CES HAP pollutant categories: VOC, Particulate, and Neither. These tables are used by the DAQ to total the HAP emissions for each HAP pollutant category and should be consulted when facilities are internally totaling HAP emissions into the CES HAP categories. The CES requires the reporting of total VOC emissions (non-HAP VOCs plus HAP VOCs) and the total Filterable PM emissions (non-HAP filterable PM plus PM HAPs).

## <span id="page-34-0"></span>**5.2 ESTIMATING EMISSIONS**

Air emissions can be estimated by a variety of methods and the accuracy of these methods can vary. Therefore, when estimating emissions, the highest level of accuracy available should be used. From an accuracy hierarchical view, the preferred estimating methods from highest to lowest are listed below.

- Continuous Emission Monitoring Systems (CEMS)
- Stack/Performance Testing
- Material Balances
- Engineering Calculations/Process Simulations
- Emission Factors (e.g., AP-42)
- Best Guess

If using AP-42 emission factors to estimate particulate matter or sulfur dioxide emissions, then the percent ash and percent sulfur may be required to properly estimate these emissions. This is also true if a facility specific emission factor is entered into SLEIS using "Calculation Method – 28 – USEPA EF (pre-control)" under the "Process Emissions" button. Failure to use these percentages will result in SLEIS incorrectly calculating the emission rate.

If control devices are used, the device's control efficiency must be determined for each pollutant emitted. The type of control device used, and the pollutant being controlled greatly influence the control efficiency. Therefore, the type of control device used must be effective for the pollutant being emitted. For example, a baghouse is efficient for filterable particulate matter emissions, but is not effective at controlling VOC emissions. In some cases, a series of different control devices may be required. For example, a chlorinated organic gas stream is burned in a process thermal oxidizer to reduce VOC emissions and a scrubber after the oxidizer is used to control the hydrogen chloride emissions generated during the combustion process.

Like estimating emissions, there are many methods used to determine a control device's efficiency. The methods shown below are also hierarchical from the most accurate to the least.

Stack/Performance Testing

West Virginia Department of Environmental Protection, Division of Air Quality Page 31 Page 31

- Material Balances
- Manufacturer/Vendor Guarantee
- Engineering Calculations/Process Simulations
- Emission Factors with Control Efficiency Included (e.g., AP-42)
- Best Guess

In addition to the traditional point source stack emissions, fugitive (non-point) and accidental emissions are also included in SLEIS. Fugitive emissions are typically calculated using fugitive component counts and appropriate fugitive emission factors. Using actual field measurements such as Leak Detection and Repair Program (LDAR) results in more refined fugitive emission factors. If good process material balance data is available, overall fugitive emission losses can be estimated.

Accidental emissions are normally estimated using known process variables at the time of the event such as pump rates, pressure differences, etc. Other methods could include recovering measured quantities of the released material or, in the rare case, back calculating quantities using ambient air models, odor threshold concentrations and corresponding distances from the event source.

## <span id="page-35-0"></span>**5.3 REPORTABLE POLLUTANTS**

The following table shows the major pollutant categories and the acceptable pollutant codes used in the air emissions inventory.

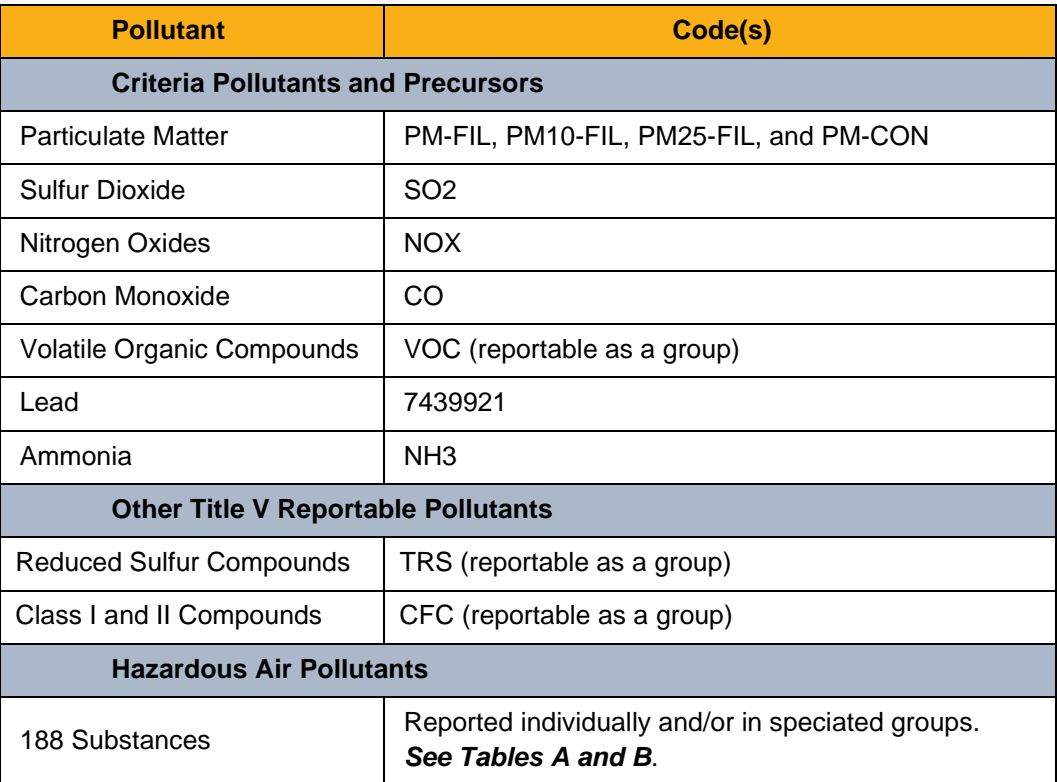

West Virginia Department of Environmental Protection, Division of Air Quality Page 32
## **5.4 CRITERIA POLLUTANTS**

These pollutants bear the name "criteria" because the National Ambient Air Quality Standards (NAAQS) promulgated for these pollutants are based on USEPA's health and welfare "criteria" documents. Each pollutant is further discussed below.

## *PARTICULATE MATTER (PM)*

Particulate matter (PM) is identified in two different categories: filterable and condensable. The easiest way to visualize these categories is to imagine a stack testing sampling train where exhaust gas first passed through a filter material and then through a condenser. Material captured on the filter is called "filterable particulate matter". Any exhaust gas passing through the filter and captured by the condenser is called "condensable particulate matter".

There are three *filterable* PM particle size ranges used in the emission inventory; suspended particulate matter (30 microns or less), respirable particulate matter (10 microns or less), and fine particulate matter (2.5 microns or less). Smaller micron particles are a subset of the larger sized particles. Therefore, if reporting fine particulate matter PM25-FIL emissions, also report respirable particulate matter PM10-FIL and suspended PM-FIL emissions. Also, PM10-FIL and PM-FIL emission rates must be greater than or equal to the PM25-FIL emission rate. Likewise, if reporting PM10-FIL emissions, also report the process's PM-FIL emissions. Again, the PM-FIL emission rate must be greater than or equal to the PM10-FIL emission rate. These particulate fractions are not additive *(PM25-FIL + PM10-FIL ≠ PM-FIL)*.

*Condensable* PM (PM-CON) is typically present as a gas in stacks operating at an elevated temperature and condenses into liquid or solid particles smaller than 1 micron in diameter when cooled to near ambient conditions at the stack's exit. PM-CON may be present any time the stack's temperature is greater than the ambient temperature, but most notably in stacks from combustion processes. Except for flue gas desulfurization (FGD), most air pollution control devices designed to control particulates do not control condensable particulate matter emissions. Thus, condensable PM emissions can easily out-weigh or be greater than the filterable particulate matter emissions at the stack's exit. PM-CON emissions must be reported when emitted.

A presentation entitled ["Filterable and Condensable PM"](http://www.dep.wv.gov/daq/planning/inventory/Documents/Filterable%20and%20Condensable%20PM.pdf) located on the DAQ's Emissions Inventory webpage further discusses PM emissions. The diagram below illustrates the various PM types and their relationship with each other.

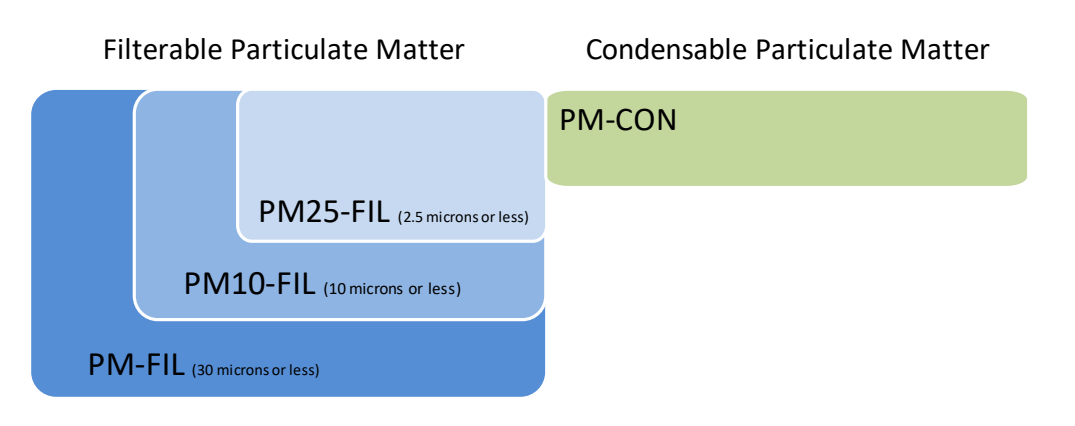

Only the filterable PM and condensable PM emissions codes shown in the table below are acceptable. Unacceptable PM pollutant codes have been removed from the 2014 reporting year SLEIS inventory submittals and revised to the acceptable codes. These unacceptable codes will not appear in future

*Only the filterable PM and condensable PM emissions codes shown in the below table are acceptable. Where not provided by the facility, the DAQ has made condensable PM emission estimates.*

reporting year rollouts and are not available for selection in the SLEIS database.

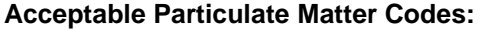

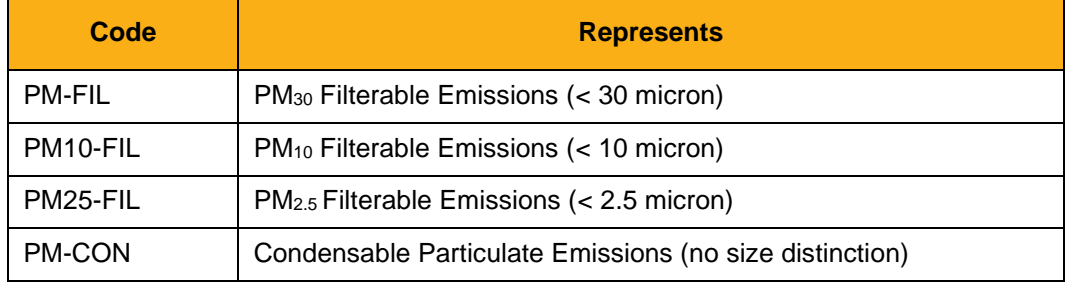

In the past, the DAQ has seen inconsistent use of emission factors and wide-spread problems with PM reporting. These inconsistencies weaken the data's reliability. Additionally, for PM-CON where data has not been provided by the facility, the USEPA has made their own condensable estimates and used those in their emission evaluations for modeling, risk assessment, and ultimately rulemaking. Therefore, the DAQ is requesting continued special attention to PM emissions reporting. This is especially true for facilities having combustion sources, primary metals production processes, or secondary metals production processes where PM-CON emissions are expected to occur.

When reporting PM-CON emissions, the more reliable estimating methods such as stack test data or vendor control device design guarantees are better than using AP-42 emission factors. If PM-CON stack test data has been collected using USEPA Reference Method 202 (revised 12/1/2010), using those measured rates for creating source-specific PM-CON

emission factors is preferred. The USEPA's procedures for converting stack test data to emission factors are located on their webpage at [https://www3.epa.gov/ttn/chief/efpac/procedures/procedures81213.pdf.](https://www3.epa.gov/ttn/chief/efpac/procedures/procedures81213.pdf)

If not provided by the facility in the 2014 reporting year inventory, the DAQ made PM-CON and PM filterable fraction emission estimates using the USEPA calculation methods for each SCC. It is far better for facility estimates to be provided than it is for the USEPA or the DAQ to make them. *Table E – Webpage and Email Summary List* contains a link to the DAQ's PM Calculator Tools (based on USEPA's PM Calculator Tool) and USEPA's AP-42 emission factors which can be used to estimate PM-CON and PM fraction emissions. A combination of various estimation methods, such as AP-42 and the PM Calculator, may be needed to estimate all PM filterable factions and condensable emissions when site-specific stack test data is not available.

Additional PM guidance is available on the DAQ's Emissions Inventory web page. The document entitled ["Emissions Factors for Condensable Particulate Matter Emissions from](http://www.dep.wv.gov/daq/planning/inventory/Documents/Emissions%20Factors%20for%20Condensable%20Particulate%20Matter%20Emissions%20from%20Electric%20Generating%20Units.pdf)  [Electric Generating Units"](http://www.dep.wv.gov/daq/planning/inventory/Documents/Emissions%20Factors%20for%20Condensable%20Particulate%20Matter%20Emissions%20from%20Electric%20Generating%20Units.pdf) was prepared by the DAQ's regional planning organization, Mid-Atlantic Regional Air Management Association (MARAMA), to provide better PM-CON emission factors. Although it was intended to provide emission factors for PM-CON emitted from electric generating units, these factors correspond to industrial boiler factors in AP-42 and may be used for industrial boiler emission estimates. A copy of the MARAMA EGU emission factors are summarized in the table below.

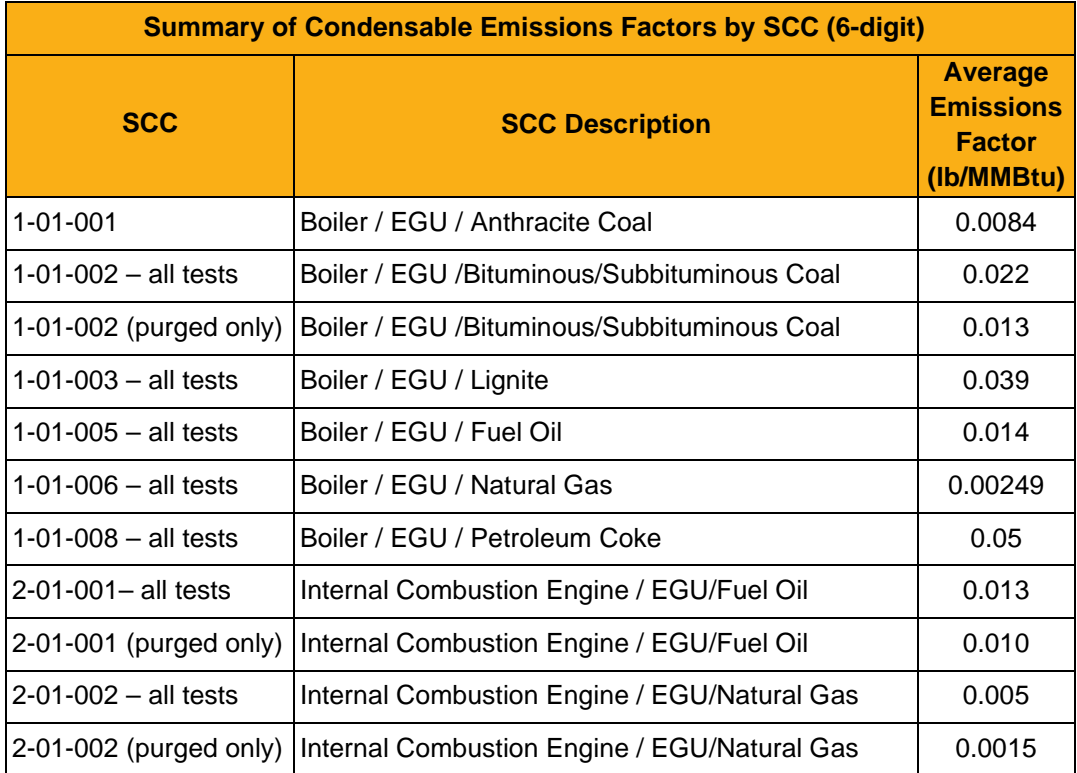

To illustrate the emission calculations for different types of PM, example calculations are provided below using the USEPA AP-42 emission factors.

### **Example PM Calculation:**

### **Basis:**

A large industrial dry bottom wall-fired pulverized coal boiler using an electrostatic precipitator for PM control burns bituminous coal. The boiler burns 30,000 tons of coal containing 2% sulfur and 11% ash. Particulate matter emissions are estimated using AP-42, Tables 1.1-5 and 1.1-6.

### **PM25-FIL Calculation:**

The AP-42 controlled PM25-FIL emission factor using an electrostatic precipitator is:

- = 0.024A (lb per ton of coal burned)
- Where A is the coal's ash weight percent as fired.

PM25-FIL emission rate is calculated as follows:

= 0.024(11%) x 30,000 tons/yr ÷ 2,000 lb/ton = **3.96 tons** PM25-FIL emitted

Report this PM25-FIL value in SLEIS.

#### **PM10-FIL Calculation:**

The AP-42 controlled PM10-FIL emission factor using an electrostatic precipitator is:

= 0.054A (lb per ton of coal burned)

• Where A is the coal's ash weight percent as fired.

PM10-FIL emission rate is calculated as follows:

= 0.054(11%) x 30,000 tons/yr ÷ 2,000 lb/ton = **8.91 tons** PM10-FIL emitted Report this PM10-FIL value in SLEIS.

### **PM-FIL Calculation:**

The AP-42 controlled PM-FIL emission factor using an electrostatic precipitator is:

- = 0.08A (lb per ton of coal burned)
- Where A is the coal's ash weight percent as fired.

PM-FIL emission rate is calculated as follows:

= 0.08(11%) x 30,000 tons/yr ÷ 2,000 lb/ton = **13.2 tons** PM-FIL emitted

Report this PM-FIL value in SLEIS.

### **PM-CON Calculation:**

The AP-42 PM-CON emission factor without FGD controls is:

 $= 0.1$ S - 0.03 (lb per MMBtu of coal burned)

- Where S is the coal's sulfur weight percent as fired. Not ash as previously used.
- Per AP-42 note e, to convert lb/ton multiply by 26 MMBtu/ton.
- Outside of SOx control devices, most air pollution control devices have no effect on PM-CON emissions.

PM-CON emission rate is calculated as follows:

 $= (0.1(2\%) - 0.03) \times 26$  MMBtu/ton x 30,000 tons/yr  $\div 2,000$  lb/ton

= **66.3 tons** PM-CON emitted

Report this PM-CON value in SLEIS.

SLEIS 1.6 contains a new business rule validator. This rule enforces PM species checks to ensure PM emissions submitted to the USEPA's EIS will pass USEPA's validation process. For example, PM2.5-FIL emissions cannot be greater than PM10-FIL emissions for a single process emission source. Historically, this type of error would have passed the validation process in SLEIS, but would have failed the USEPA's process requiring correction to be made to the facility submitted data.

## *OZONE PRECURSORS*

Ozone is a criteria pollutant; however, ozone is not reported in SLEIS as a separate pollutant. Instead, the ozone precursor pollutants CO, NOX, and VOC are reported. VOCs are often considered as any organic compound. Generally, this is true; however, this is not a completely accurate definition. A complete VOC definition is available at 40 CFR 51.100(s), which identifies compounds that are not VOCs. When reporting VOC total emissions, be sure not to include non-VOC compounds. Non-VOC and non-HAP pollutant codes previously provided in SLEIS have been retired from SLEIS and removed from the 2014 reporting year facility submittals. This change is reflected in the post 2015 inventory rollouts. Additional discussions concerning the reporting of VOC compounds are included in Section *5.5 – Hazardous Air Pollutants (HAPs).*

## *LEAD COMPOUNDS*

Lead has the unique distinction of being both a criteria pollutant and a hazardous air pollutant (HAP). Since many HAP metals no longer require speciation, only report the compound's lead ion instead of the entire lead compound. For example, if lead oxide (PbO) is emitted, only report the lead emissions in the compound as lead (pollutant code 7439921). Below is an example calculation to determine the lead only emissions. This calculation method can also be used for other metal compounds.

#### **Example Lead Calculation:**

### **Basis:**

A coal-fired boiler emits 500 lb/yr lead monoxide (PbO). Lead monoxide has a molecular weight (MW) of 223 lb/lbmole. Lead's (Pb) MW is 207 lb/lbmole and oxygen's (O) MW is 16 lb/lbmole.

### **Lead Calculation:**

Determine the percent lead in lead monoxide:

Percent lead =  $(207 \text{ lb} \text{ Pb/lb} \text{ mole} \div 223 \text{ lb} \text{ Pb} \text{O/lb} \text{ mole}) \times 100$ 

 $= 92.8%$  Pb

Determine lead emissions:

Lead emissions = 500 lb PbO x 92.8% Pb  $\div$  100

 $= 464$  lbs. lead

- $= 464$  lbs. lead  $\div 2,000$  lbs./ton
- = **0.23 tons** lead (pollutant code 7439921)

Report this lead value in SLEIS.

If the lead compound is also classified as VOC or particulate matter, then the entire lead compound's emissions would also be reported in the VOC or particulate matter total emissions. The quality assurance evaluations conducted for lead, VOC, and particulate matter are handled separately; therefore, double counting of emissions does not occur.

## 5.4.4 **A***MMONIA*

Ammonia (NH3) is a fine particulate matter ( $PM_{2.5}$ ) precursor and is used in a variety of industries. Historically, ammonia has been largely underemphasized as a pollutant. This is mainly because it is not defined as a VOC. However, with the USEPA's increased emphasis on  $PM_{2.5}$  emissions and designation of  $PM_{2.5}$  non-attainment areas, states are requiring ammonia emissions in annual air emissions inventories to better address PM2.5 issues and to develop appropriate State Implementation Plans (SIP). Therefore, ammonia must be reported in the SLEIS inventory.

## **5.5 HAZARDOUS AIR POLLUTANTS (HAPS)**

The Clean Air Act contains a specific list of hazardous air pollutants (HAPs) and specifies several HAPs "groups" that often include large numbers (thousands) of individual compounds. Therefore, the DAQ tables in this SLEIS reporting guidance document cannot be all inclusive of each group's compounds. For metal compounds, the HAPs groups also include the unreacted or elemental metal itself (e.g., lead metal).

Currently, the USEPA defines 188 compounds as HAPs under section 112(b) of the 1990 Clean Air Act Amendments. A detailed HAPs list is provided below in *Tables A – B*. These tables contain the individual and group pollutant codes used in SLEIS**.** Methyl ethyl ketone (MEK) and caprolactam are no longer considered HAPs, but continue to be regulated as VOCs. Therefore, these two compounds would be included in the SLEIS VOC total emissions, but not as separate pollutants.

On December 22, 2021, the U.S. Environmental Protection Agency (EPA) Administrator Michael S. Regan signed the final rule to add 1-bromopropane (1-BP) to the Clean Air Act (CAA) list of hazardous air pollutants (HAP). This action was published in the Federal Register on January 5, 2022 [87 FR 393]. The HAP list is provided in section 112(b) of the CAA, with amendments codified in 40 CFR part 63, subpart C. The addition of 1-BP is the first time the EPA has added a new compound to the HAP list since Congress provided the original HAP list in the 1990 CAA. The EPA expects to develop a rule in the near term that will address impacts, implications, and requirements associated with the addition of a new HAP to the HAP list. This regulatory infrastructure will be proposed for public notice and comment in 2022 and is expected to be finalized in early 2023.

Facilities are required to submit information on all HAPs emitted. Some HAPs groups require speciation (reporting of individual HAP compounds within the groups). If the facility is unable to provide speciated HAPs data, USEPA will speciate the data themselves using default speciation profiles derived from a wide number of sources and estimating methods.

A HAPs group pollutant code represents the total emissions from all the individual HAP compounds within that group. If a pollutant within a HAPs group does not have a specific pollutant code in SLEIS, the pollutant's emission rate must still be aggregated and reported with all the other pollutants in the HAPs group. For example, emissions of a specific glycol ether pollutant code not provided in SLEIS would be included in the glycol ethers group pollutant code 171.

For most HAPs groups, do not include in SLEIS both the aggregated HAPs group emissions and the speciated compound's emission rate in the same process. More information on specific groups is discussed below in later sections.

### *VOC OR PARTICULATE MATTER HAPS*

Many HAP compound emissions are also reportable as VOC (e.g., methanol) or particulate matter (e.g., HCl). Emissions of these compounds must be reported both as an individual HAP and included in the VOC or

*Report total VOC and PM emissions, which includes their individual HAP constituents. Individual HAP emissions are also reported in SLEIS.* 

particulate matter total emissions. Conversely, some HAPs are not defined as either a VOC or particulate matter (e.g., chlorine). Two examples are provided below to explain these concepts.

#### **HAP Example 1:**

A process emits 10 tons of benzene (which is both a VOC and a HAP) and 10 tons of ethanol (which is a VOC, but is not a HAP). Emissions reported in SLEIS are 10 tons of benzene (pollutant code 71432) and 20 tons of VOC (pollutant code VOC). Although benzene is reported as an individual HAP, it must also be reported in the VOC total emissions. Ethanol as an individual pollutant is not specifically reported in SLEIS.

Non-HAP VOCs pollutant codes in SLEIS, such as ethanol in the above example, are not reported separately and are only reported as part of the larger VOC category. Pollutants such as these have been removed from SLEIS and the pollutant codes are no longer available. Submittal of these types of pollutants to the USEPA are not required and create validation errors when uploaded to the USEPA.

#### **HAP Example 2:**

A process emits 10 tons of methylene chloride (which is a HAP, but not a VOC), 10 tons of cellosolve and 10 tons of methyl cellosolve (which are both HAPs in the "glycol ethers" group and VOCs). Emissions reported in SLEIS are 10 tons of methylene chloride (pollutant code 75092), 20 tons of glycol ethers (pollutant code 171), and 20 tons of VOC (pollutant code VOC).

Since the DAQ is currently not requiring HAPs in the "glycol ethers" group to be speciated, cellosolve and methyl cellosolve are not reported as individual chemicals. For a list of individual "glycol ether" pollutant codes, see *Table B – Individual HAPs within HAPs Group*.

## **5.6 METAL AND OTHER COMPOUND GROUPS**

For the HAP metals group, the USEPA informed states the data they need is the metal ion emission and not the metal compound total emissions. With very few exceptions (e.g., chromium and nickel), the USEPA does not want the HAP metal compounds identified; they only want the emissions based on the weight of

*With very few exceptions (e.g. chromium and nickel), the USEPA does not want the HAP metal compounds identified; they only want the emissions based on the weight of the HAP metal ion.* 

the HAP metal ion in the metal compound. This approach is consistent with USEPA's modeling and risk calculations. Also, the intent is to simplify emission calculations, because in many cases stack test analysis only provides data for the ion instead of the entire compound.

Thus, extraneous HAP metal compound pollutant codes have been removed from SLEIS. Therefore, calculate the metal ion emissions instead of the individual metal compounds emissions for antimony, arsenic, beryllium, cadmium, cobalt, lead, manganese, mercury, and selenium. Exceptions to this rule are chromium and nickel compounds, which are further discussed below.

In the unusual circumstance that a HAP metal is part of an organometallic compound not excluded from the definition of VOC in 40 CFR 51.100(s), calculate the emissions using the compound's entire weight and include these emissions in the process's VOC total emissions. Likewise, if the HAP metal is also particulate matter, these calculated emissions must be included in the process's total particulate matter emissions. Also, calculate the metal ion emission using only the weight of metal ion being reported and report these emissions with the appropriate HAP metal pollutant code. An example calculation is provided in Section *5.4.3 – Lead Compounds* above. In addition, a conversion table used to estimate the metal ion fraction of a metal compound can be found in *Table D – Metal Ion Conversion*.

## *CHROMIUM COMPOUNDS*

As shown in *Table B – Individual HAPs within HAPs Group* chromium has five possible pollutant codes. Pick the pollutant code(s) best describing the chromium emission being reported. For risk analysis purposes, it is most important to determine if hexavalent chromium is being emitted. The appropriate pollutant codes for hexavalent chromium are chromic acid (7738945), chromium trioxide (1333820), or the chromium VI ion (18540299). Calculate and report as many of these chromium emission codes as necessary. If the chromium being reported is not hexavalent chromium, report it as trivalent chromium III ion (16065831).

In lieu of reporting trivalent and hexavalent chromium ions separately, another option is to combine them and report the total as chromium ion (7440473) with an unspecified valence state. If choosing this option, include all chromium ion emissions in the 7440473 total and do not report any other chromium emission codes from the process.

## *NICKEL COMPOUNDS*

For nickel compounds, report emissions using the appropriate pollutant code for nickel oxide (1313991), nickel refinery dust (604), and nickel subsulfide (12035722). If reporting these compounds, report the emissions calculated using the compound's total weight. For any other nickel compounds, only calculate the nickel ion emission and report it as nickel (7440020). Calculate and report as many of these nickel emission codes as necessary for each process.

## *CYANIDE COMPOUNDS (NITRILES)*

Although not strictly a metal ion, cyanide compound emissions are calculated similarly. Unless the cyanide compound is hydrogen cyanide, calculate and report only the cyanide ion (57125) emissions. If the emissions are hydrogen cyanide, calculate and report hydrogen cyanide (74908) emissions using the compound's total weight. Cyanide compounds could be either a VOC or particulate matter. As a matter of practice, do not include cyanide compounds in the total VOC or total particulate emissions. For annual CES reporting purposes, these emissions are included in the HAP – Neither category.

## *COKE OVEN EMISSIONS*

Under the coke oven group, the USEPA no longer uses pollutant code 141 for benzene soluble organics or pollutant code 142 for methylene chloride soluble organics. Report these pollutants using pollutant code 140 for coke oven emissions. Coal tar pitch volatile emissions are still reported as pollutant code 8007452. More information on coal tar and extractable organic matter is further discussed below regarding emission reporting for POM/PAHs (polycyclic organic matter / polycyclic aromatic hydrocarbons).

## *GLYCOL ETHERS*

The glycol ethers compound group (pollutant code 171) is enormous, containing approximately 4,500 different compounds. However, only a few are commonly used in SLEIS. These compounds are not expected to pose the health impacts that are associated with other HAP compound groups; therefore, the DAQ is currently not requiring specific pollutant emissions within the glycol ether compound group to be speciated. However, if a facility wishes to report individual compounds, it may do so assuming an appropriate pollutant code is available in SLEIS. See *Table B – Individual HAPs within HAPs Groups* below for a list of available glycol ether pollutant codes.

On November 29, 2004, the USEPA deleted ethylene glycol mono butyl ether (CAS Number 111-76-2) from the list of hazardous air pollutants. Although ethylene glycol mono butyl ether is defined as a glycol ether, do not include this compound's emissions in the

glycol ether group's total emissions. However, like all other glycol ethers, ethylene glycol mono butyl ether is a VOC and must be included in the process's VOC total emissions.

## **5.7 SINGLE OR AGGREGATE REPORTING**

Some HAPs can be reported either as an individual compound or as the aggregate HAPs group. When reporting one of the eight HAPs groups listed below, use either the HAPs group's pollutant codes or the individual HAP pollutant code associated with that HAPs group, but not a combination of both for the same process. Compounds in the groups discussed

*When reporting one of the eight HAPs groups listed below, use either the HAPs group's pollutant codes or the individual HAP pollutant code associated with that HAPs group, but not a combination of both for the same process.* 

below may also be defined as a VOC or particulate matter. Therefore, if applicable, also report both the HAP and include the compound's emissions in the VOC or particulate matter total emission as appropriate.

#### *Cresols:*

The individual pollutants in the cresols mixed isomers group are o-cresol (95487), m-cresol (108394), and p-cresol (106445). Report either the process's individual cresol emissions or report emissions using the cresols mixed isomers group's pollutant code 1319773. The cresol mixed isomers group includes any or all cresol isomers, cresol isomer mixtures, and/or cresylic acid. Since cresols are also VOCs, also include cresol emissions in the VOC total emissions.

#### *Dioxins/Furans:*

The acceptable dioxins/furans group pollutant code is 628 (dioxins/furans as 2,3,7,8-TCDD TEQs (WHO2005)). Use the group pollutant code for reporting aggregated dioxins/furans emissions or the dioxins/furans group's individual pollutant codes. These pollutant emissions must also be included in the VOC total emissions.

#### *Fine Mineral Fibers:*

For fine mineral fibers having an average diameter less than or equal to one micron, use either the mineral fibers group's pollutant code 383 or report emissions using the specific pollutant codes for man-made ceramic fibers (608), man-made glasswool fibers (613), man-made slagwool fibers (616), and man-made rockwool fibers (617). These pollutants are also defined as particulate matter; therefore, also include these emissions in the appropriate particulate matter total emissions.

#### *Glycol Ethers:*

For glycol ethers, use the glycol ethers group pollutant code 171 or one of the listed speciated pollutant codes. See the earlier discussion in Section **5.6.5 – Glycol Ethers** regarding glycol ethers and the November 29, 2004 deletion of ethylene glycol mono butyl ether (CAS Number 111-76-2) from the list of hazardous air pollutants. These emissions must also be included in the VOC total emissions.

### *PCBs:*

If reporting PCBs, use either the catch-all pollutant code 1336363 for polychlorinated biphenyls or one of the 10 acceptable PCB emission codes. These emissions are also included in the VOC total emissions.

## *POM/PAHs:*

For POM/PAHs (polycyclic organic matter/polycyclic aromatic hydrocarbons), use the appropriate group pollutant code for "PAH, total", "PAH/POM - Unspecified", "coal tar" and "EOM (extractable organic matter)" or use one of the 50 specific PAH pollutant codes. Please note 7-PAH has been retired. These pollutants are also defined as VOC and must be included in the VOC total emissions.

### *Radionuclides:*

For radionuclides, use either the radionuclides (mass - including radon) pollutant code 605A or one of the 10 acceptable radionuclide pollutant codes for any atom that spontaneously undergoes radioactive decay.

## *Xylenes:*

Either report the process's individual pollutants o-xylene (95476), m-xylene (108383) and p-xylene (106423) or report the aggregated xylenes group emissions using pollutant code 1330207. These pollutants are also defined as VOC and must be included in the VOC total emissions.

# **6 SUPPORTING TABLES**

The following tables are provided to assist with the identification of the HAP pollutant codes used in SLEIS in addition to summarizing the webpages and email addresses used in this document.

- **Table A:** includes the USEPA's first 171 listed HAPs and their associated CAS numbers, which is the same as the pollutant code. Also, a "Certified Emissions Statement (CES) HAP Category" has been added showing whether the HAP is listed as a Particulate, VOC, or Neither on the annual Certified Emissions Statement Invoice.
- **Table B:** includes individual pollutant codes for the HAPs groups. The pollutant codes are consistent with the USEPA's National Emissions Inventory (NEI) database. Also, a "Certified Emissions Statement (CES) HAP Category" has been added showing whether the HAP is listed as a Particulate, VOC, or Neither on the annual Certified Emissions Statement Invoice.
- **Table C:** is the current USEPA approved control device code list.
- **Table D:** provides for common metal compound pollutants the metal ion fraction used in calculating the metal ion emissions.
- **Table E:** is a summary list of the webpages and email addresses used in this guidance document.

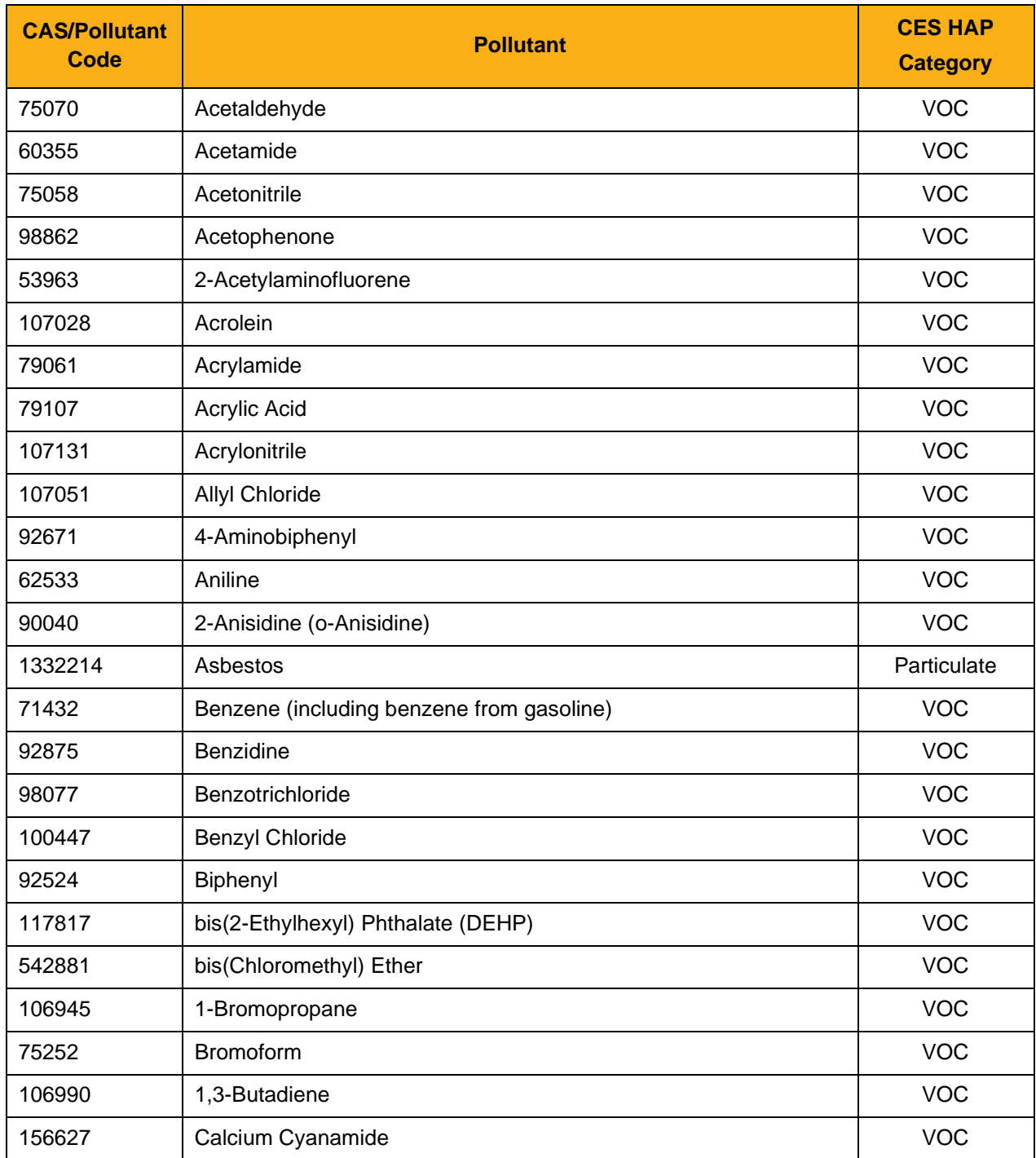

# **CAS/Pollutant Code** *Pollutant* **CES HAP Category**  133062 Captan VOC 63252 Carbaryl VOC 75150 Carbon Disulfide VOC 56235 Carbon Tetrachloride VOC 463581 Carbonyl Sulfide VOC 120809 Catechol VOC 133904 3-Amino-2,5-Dichlorobenzoic Acid (Chloramben) VOC 57749 Chlordane VOC 7782505 Chlorine Neither 79118 Chloroacetic Acid VOC 532274 2-Chloroacetophenone VOC 108907 Chlorobenzene VOC 510156 Chlorobenzilate VOC 67663 Chloroform Contact Contact Contact Contact Contact Contact Contact Contact Contact Contact Contact Contact Contact Contact Contact Contact Contact Contact Contact Contact Contact Contact Contact Contact Contact Conta 107302 Chloromethyl Methyl Ether VOC **Channel Christian Control Christian Control** Christian Control Christian Co 126998 Chloroprene VOC 1319773 Cresols (mixed isomers) VOC 95487 o-Cresol VOC 108394 m-Cresol VOC 106445 p-Cresol VOC 98828 | Cumene | VOC 94757 2,4-D (2,4-Dichlorophenoxyacetic Acid)(including salts and esters)  $\vert$  VOC 72559 DDE (1,1-Dichloro-2,2-bis(p-Chlorophenyl) Ethylene) VOC 334883 Diazomethane VOC 132649 Dibenzofuran **VOC** 96128 1,2-Dibromo -3-Chloropropane VOC 84742 Dibutyl Phthalate VOC News Assessment Control of the VOC News Assessment Control of the VOC 106467 1,4-Dichlorobenzene VOC 91941 3,3'-Dichlorobenzidine VOC

## **Table A – HAPs Pollutant Codes:**

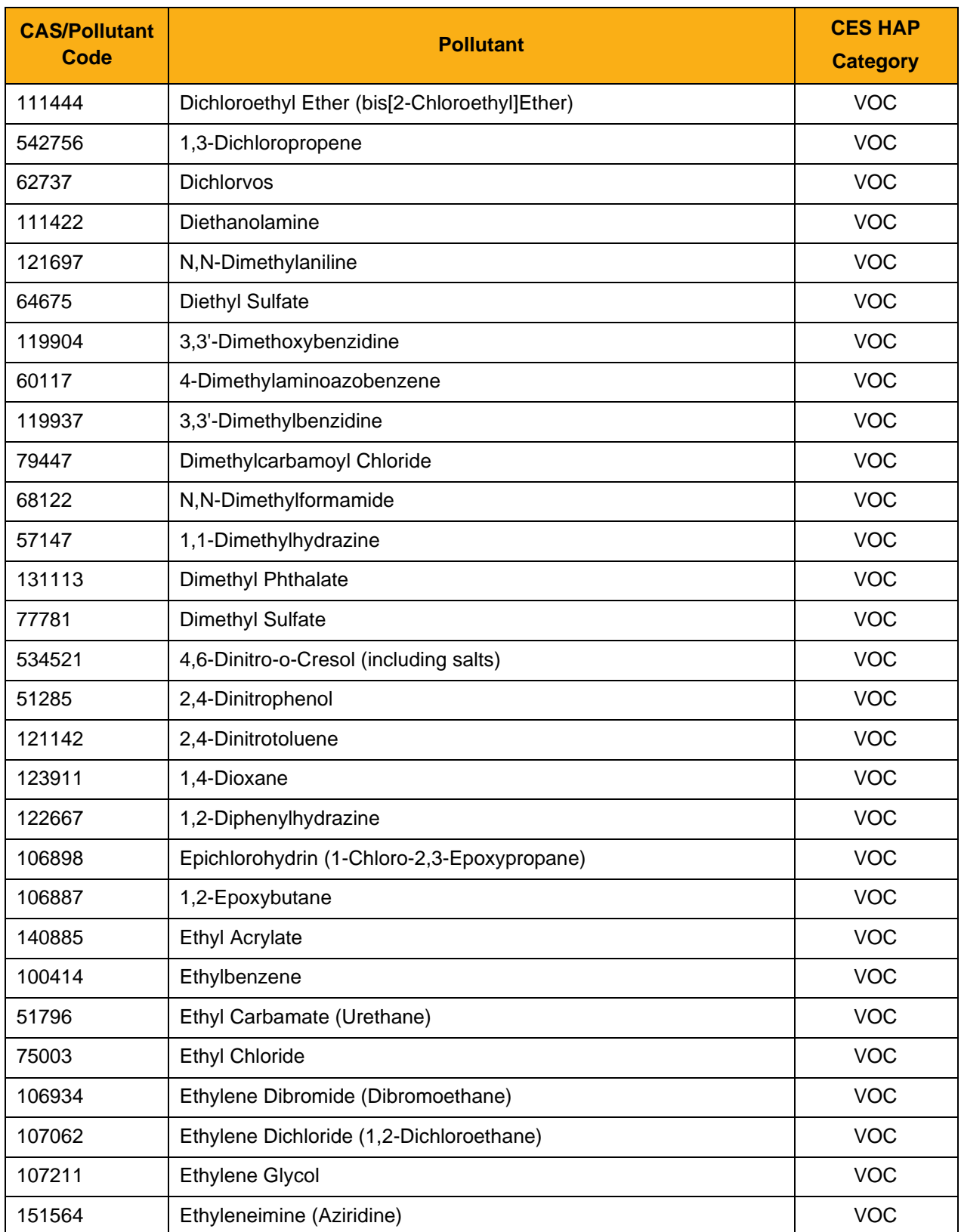

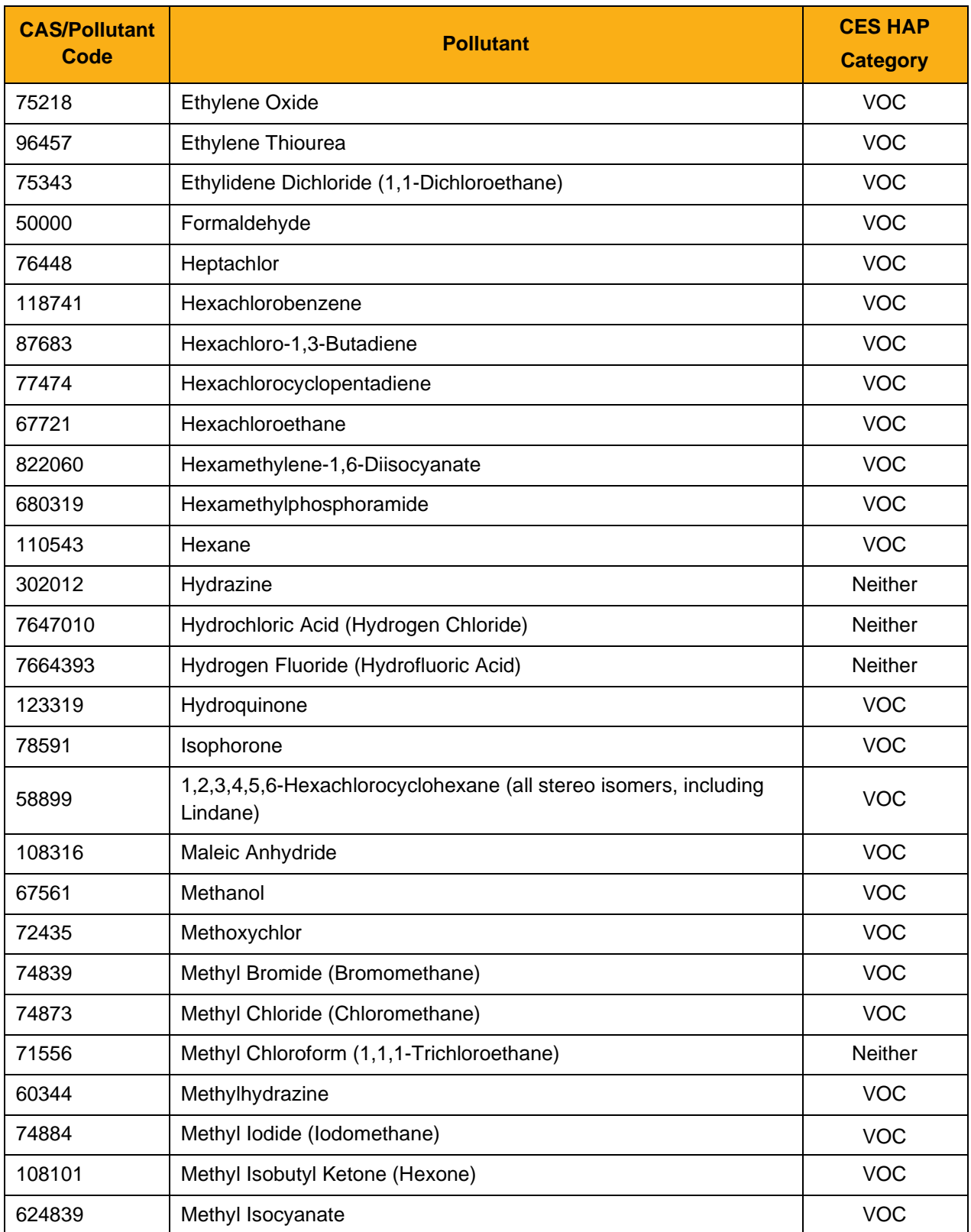

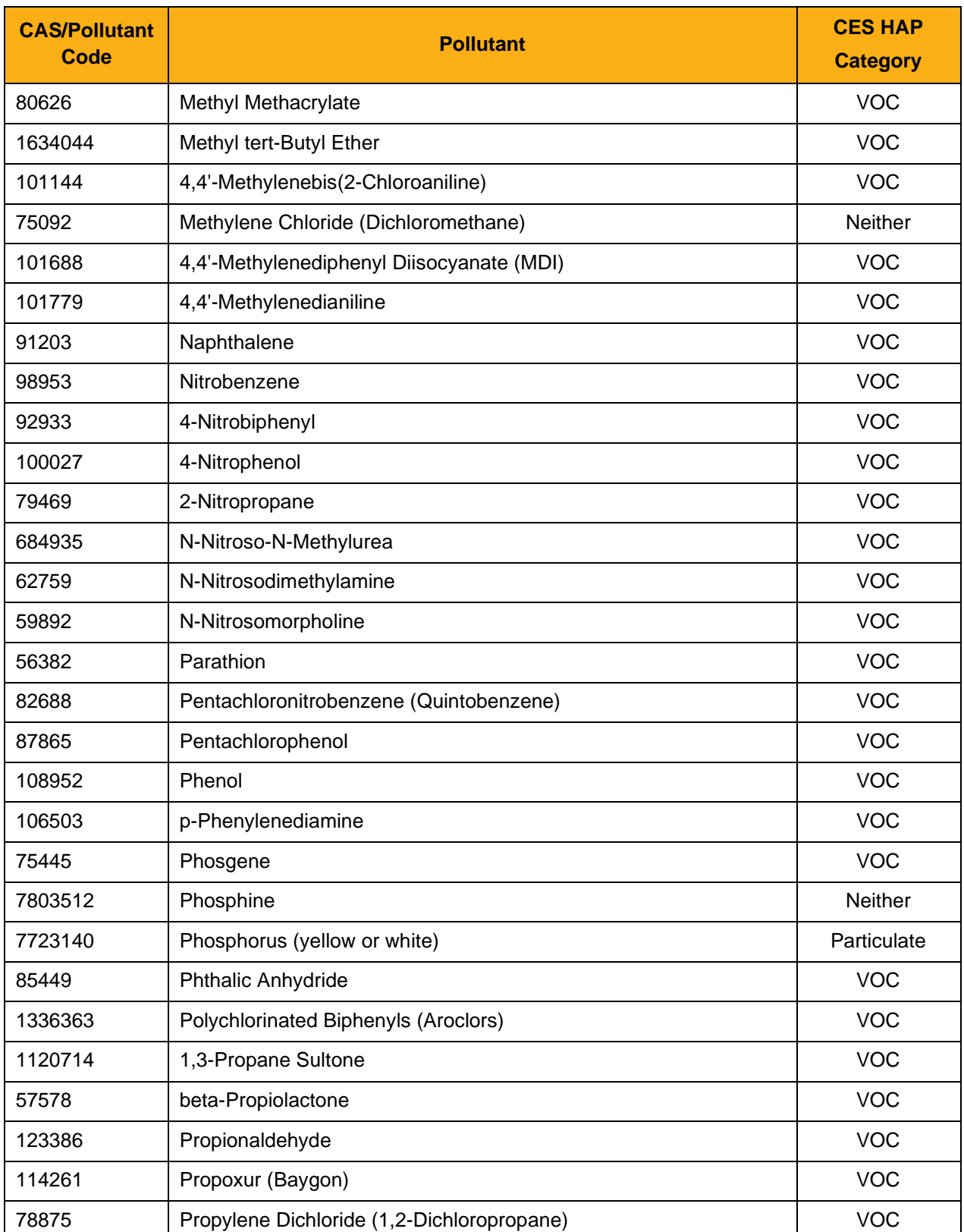

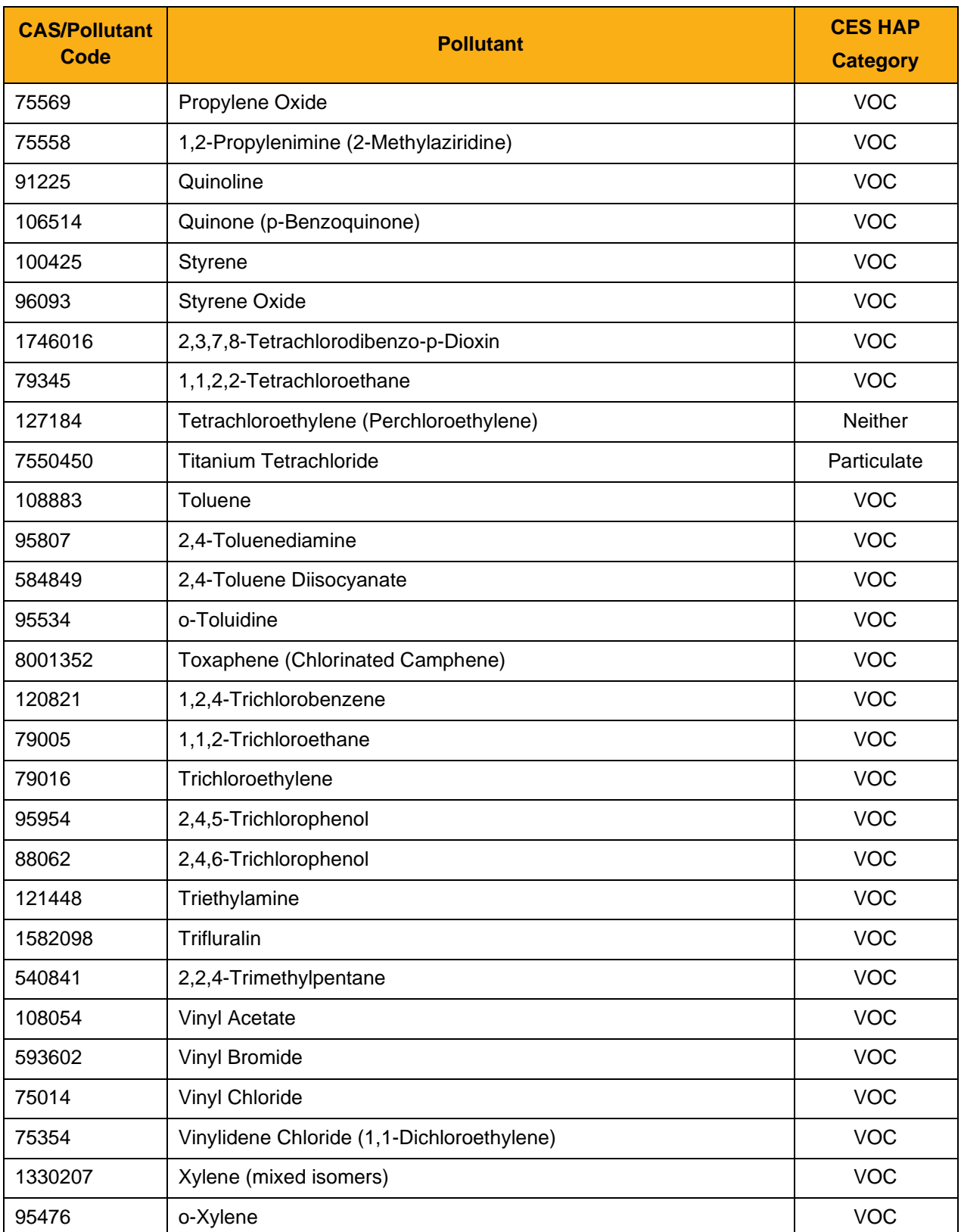

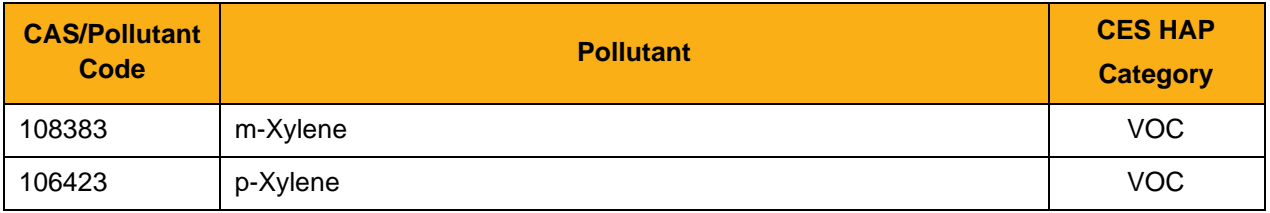

## **Table B – Individual HAPs within HAPs Group:**

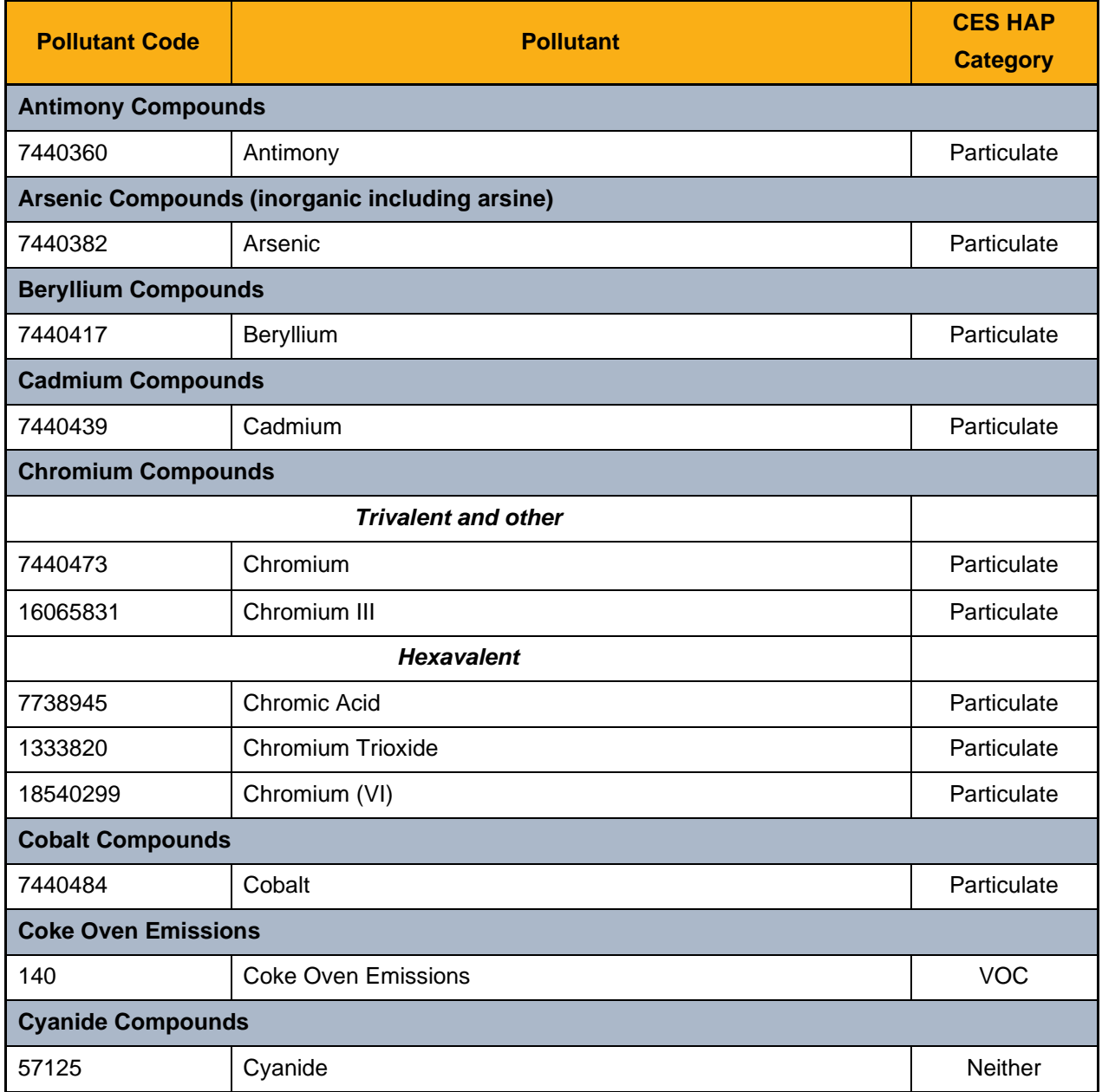

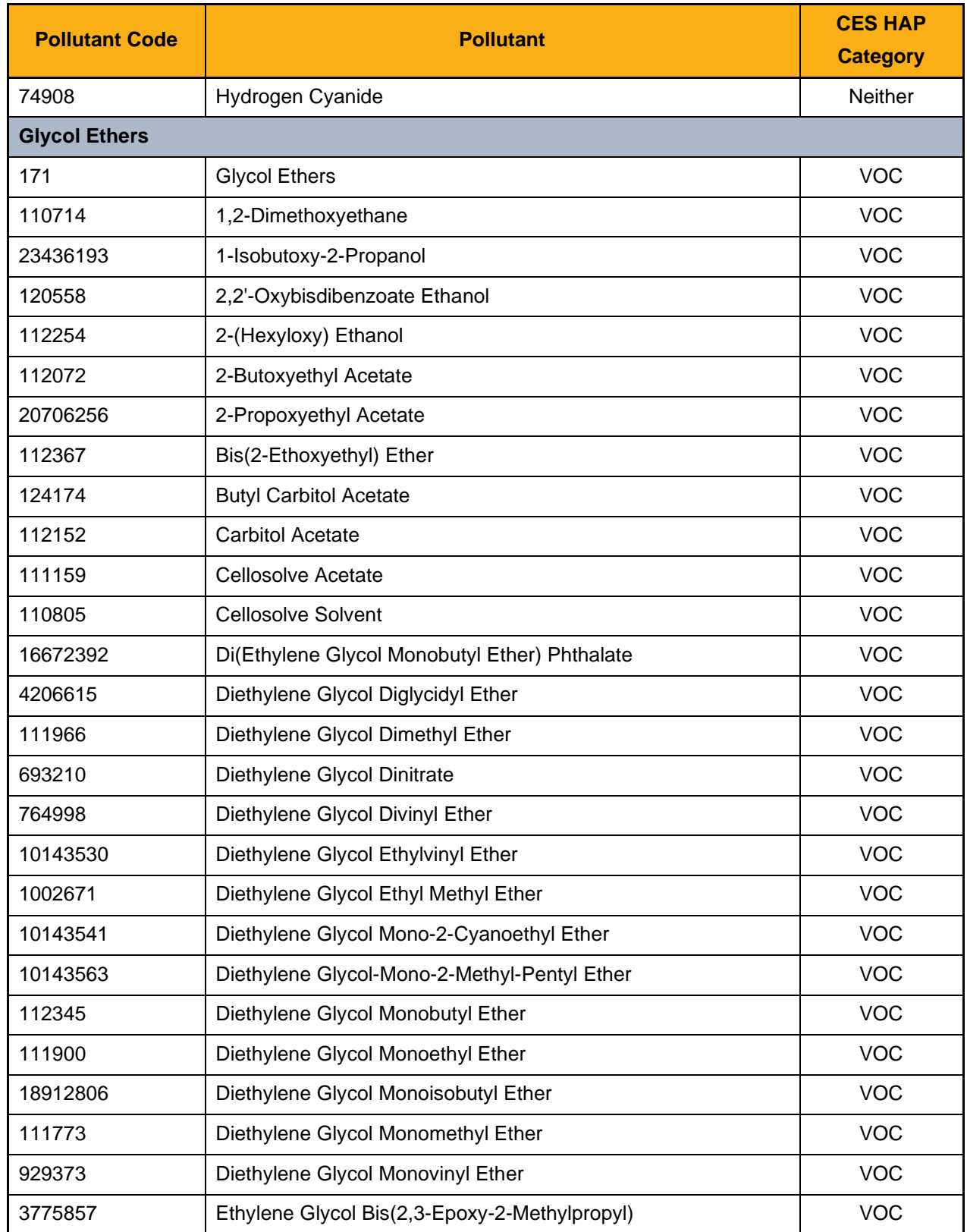

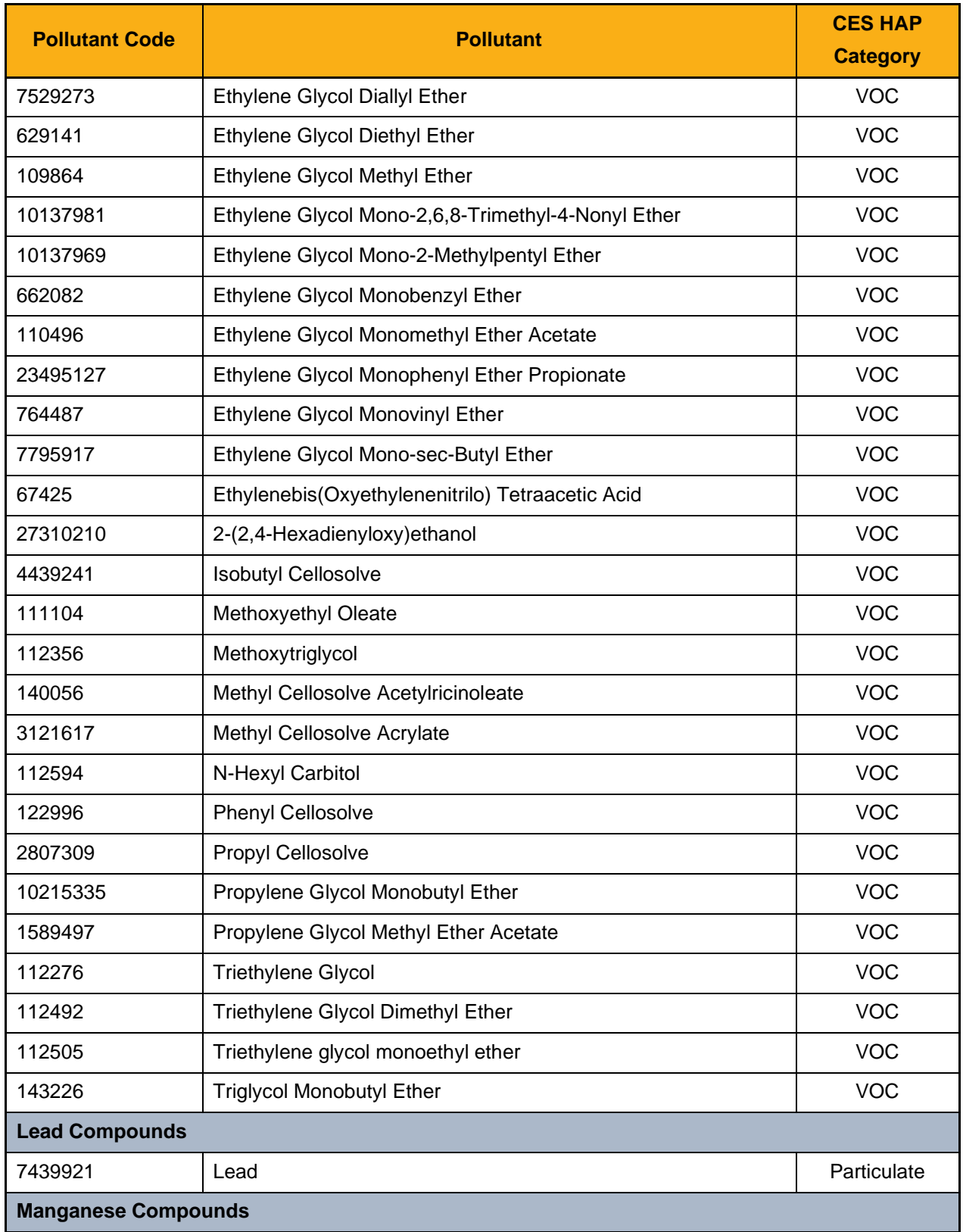

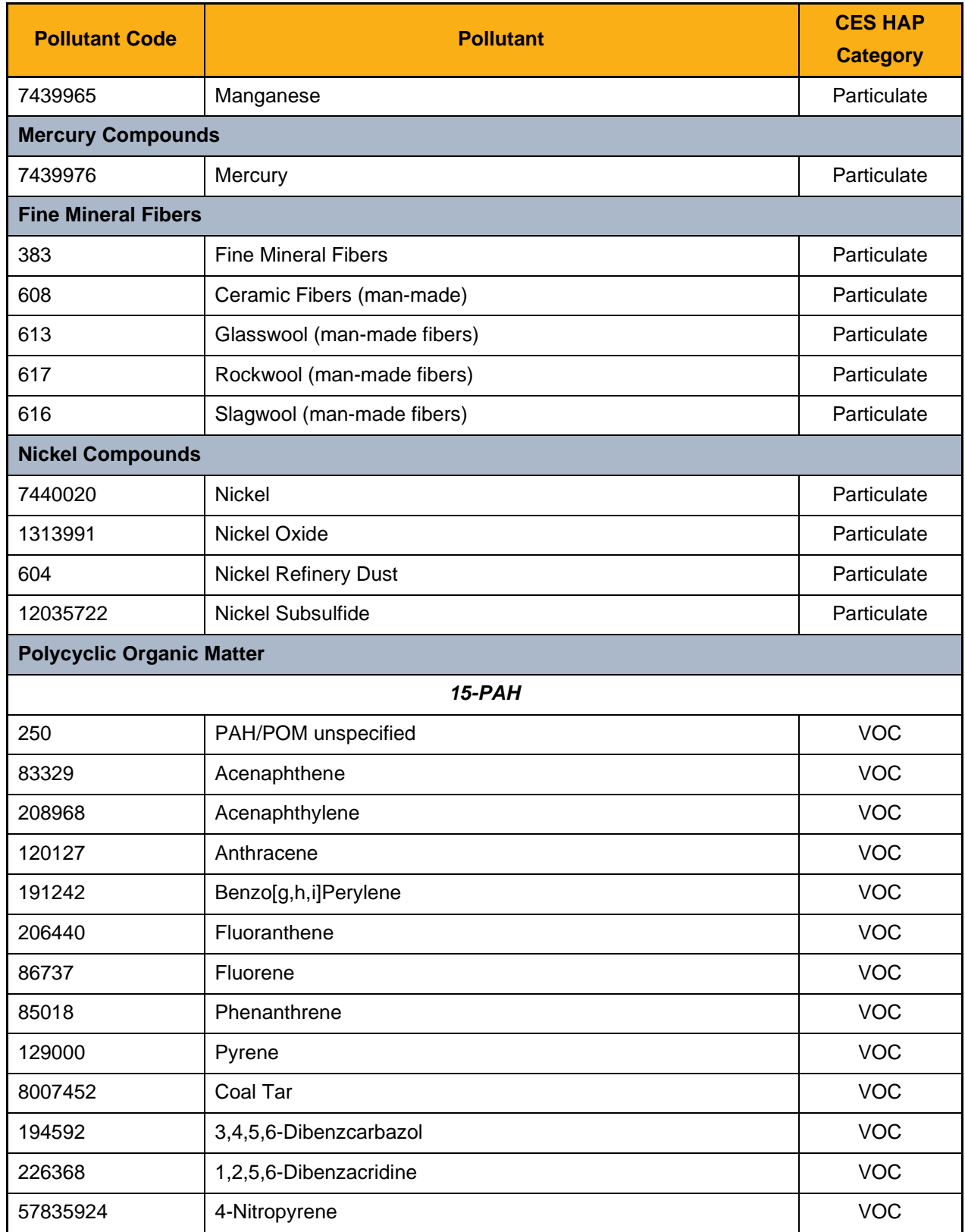

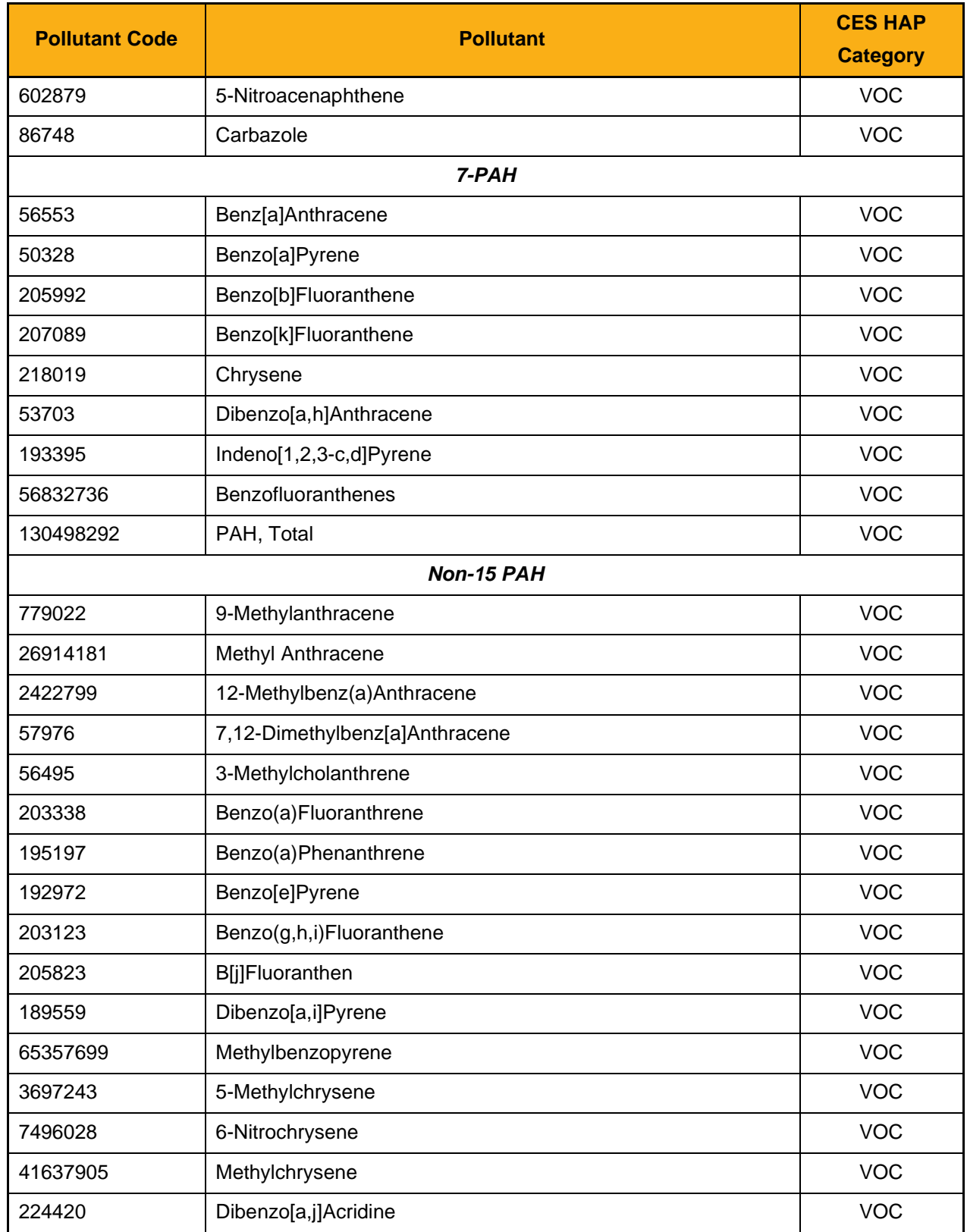

# **Pollutant Code | Pollutant Pollutant CES HAP Category**  192654 Dibenzo[a,e]Pyrene VOC 189640 Dibenzo[a,h]Pyrene VOC 191300 Dibenzo[a,l]Pyrene VOC 607578 2-Nitrofluorene VOC 90120 1-Methylnaphthalene VOC 91587 2-Chloronaphthalene vocale vocale vocale vocale vocale vocale vocale vocale vocale vocale vocale vocale voc 91576 2-Methylnaphthalene vocalisation of the VOC 198550 Perylene VOC 832699 1-Methyl-Phenanthrene **11-Methyl-Phenanthrene** VOC 42397648 1,6-Dinitropyrene VOC 42397659 1,8-Dinitropyrene VOC 2381217 and 1-Methylpyrene and the vocal state of the vocal state of the vocal state of the vocal state of the vocal state of the vocal state of the vocal state of the vocal state of the vocal state of the vocal state of t 5522430 1-Nitropyrene VOC **Radionuclides**  605A Radionuclides (Mass - including Radon) Neither Reither 10043660 Iodine-131 Neither 7440611 Uranium Neither **Selenium Compounds**  7782492 Selenium Selenium Selenium I Selenium Selenium Selenium Selenium Selenium Selenium Selenium Selenium **Dioxins/Furans as 2,3,7,8-TCDD TEQs - WHO2005**  628 Dioxins/Furans as 2,3,7,8-TCDD TEQs - WHO2005 VOC 35822469 1,2,3,4,6,7,8-Heptachlorodibenzo-p-Dioxin VOC 39227286 1,2,3,4,7,8-Hexachlorodibenzo-p-Dioxin VOC 57653857 1,2,3,6,7,8-Hexachlorodibenzo-p-Dioxin VOC 40321764 1,2,3,7,8-Pentachlorodibenzo-p-Dioxin VOC 1746016 2,3,7,8-Tetrachlorodibenzo-p-Dioxin VOC 67562394 1,2,3,4,6,7,8-Heptachlorodibenzofuran VOC 55673897 1,2,3,4,7,8,9-Heptachlorodibenzofuran VOC 70648269 1,2,3,4,7,8-Hexachlorodibenzofuran VOC

## **Table B – Individual HAPs within HAPs Group:**

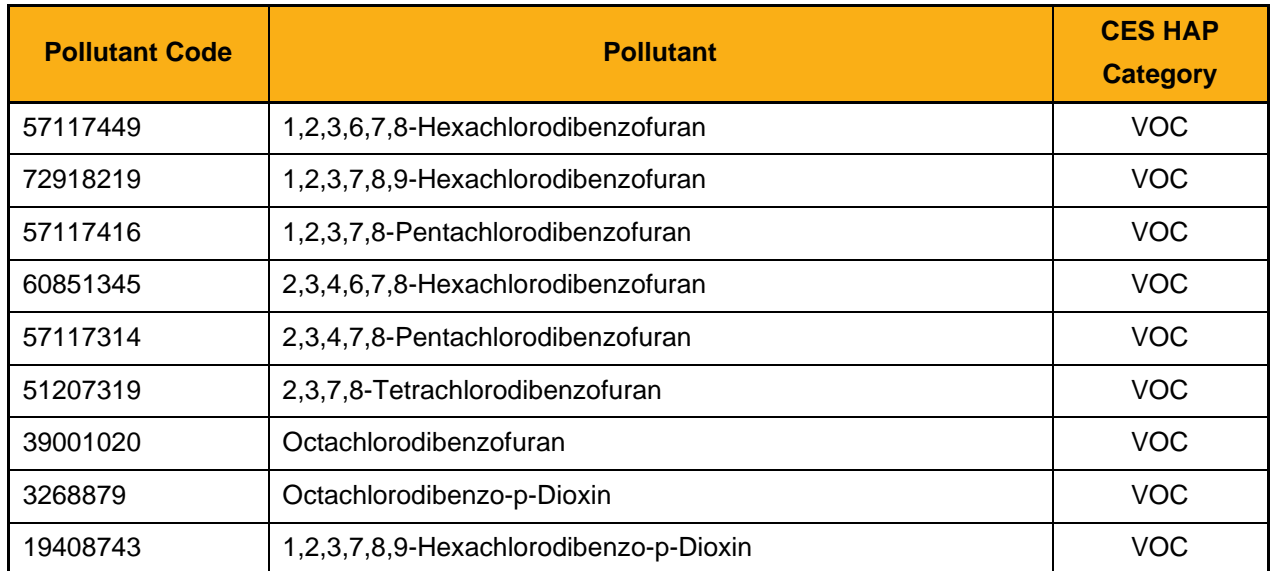

# **Control Measure Code Description**  101 **High-Efficiency Particulate Air Filter (HEPA)** 102 **Low Solvent Coatings** 103 Powder Coatings 104 | Waterborne Coatings 109 **Catalytic Oxidizer** 110 | Vapor Recovery Unit 112 **Afterburner** 113 Rotoclone 119 Dry Scrubber 121 Cyclones (Multiple) 127 **Fabric Filter / Baghouse** 128 | Electrostatic Precipitator - Dry (DESP) 132 Condenser 133 Incinerator 139 | Selective Catalytic Reduction (SCR) 140 | Selective Non-Catalytic Reduction (SNCR) 141 | Wet Scrubber 146 Electrostatic Precipitator - Wet (WESP) 147 Increased Air/Fuel Ratio with Intercooling 149 | Pre-Combustion Chamber 154 | Screened Drums or Cages 157 | Screen 19 **Catalytic Afterburner** 20 Catalytic Afterburner with Heat Exchanger 201 Knock Out Box 202 Spray Dryer Adsorber (SDA) 203 **Catalytic Converter** 204 Overfire Air 205 Low NOx Burner (LNB)

## **Table C - Control Device Codes**

# **Table C - Control Device Codes**

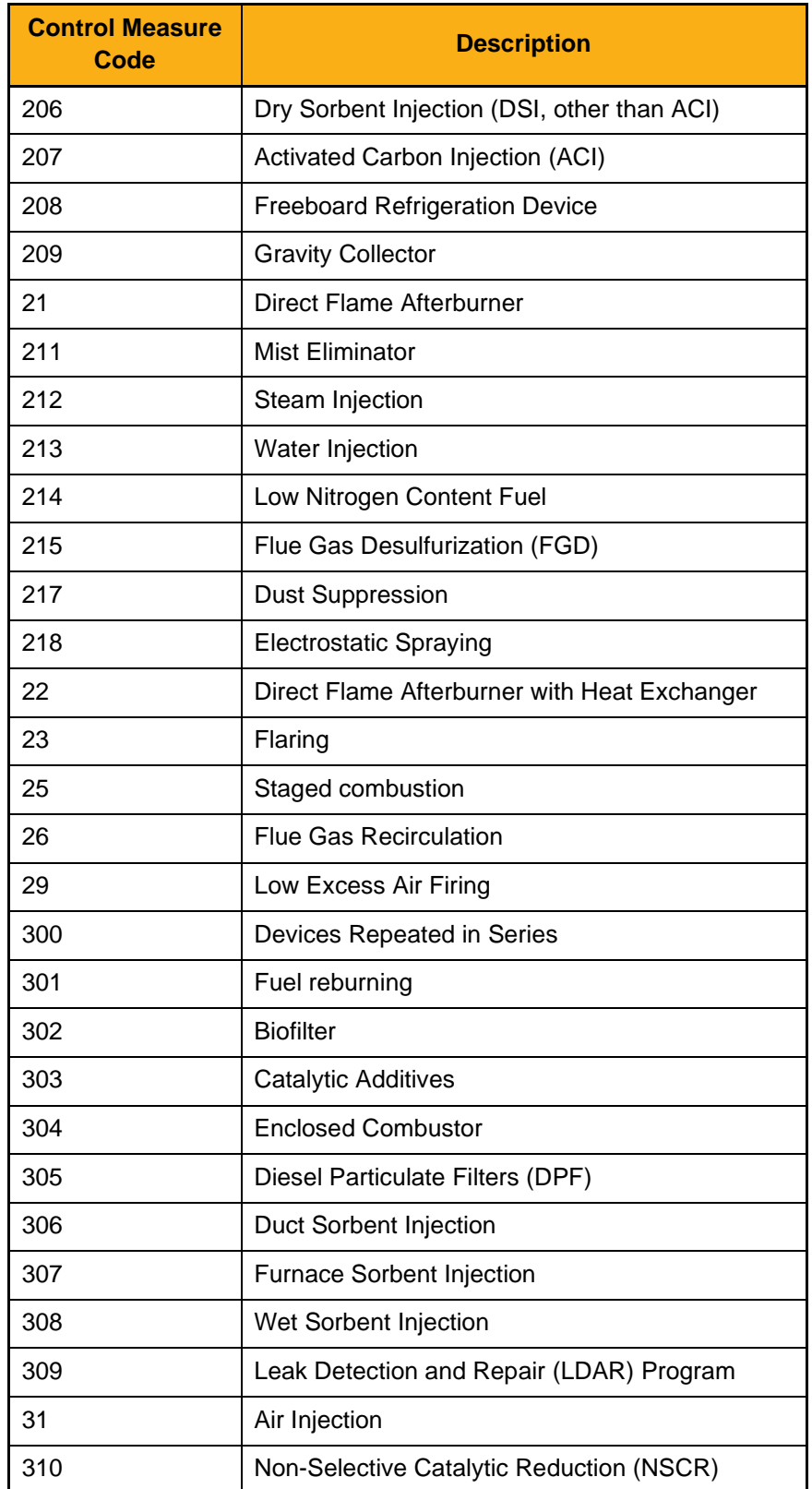

# **Table C - Control Device Codes**

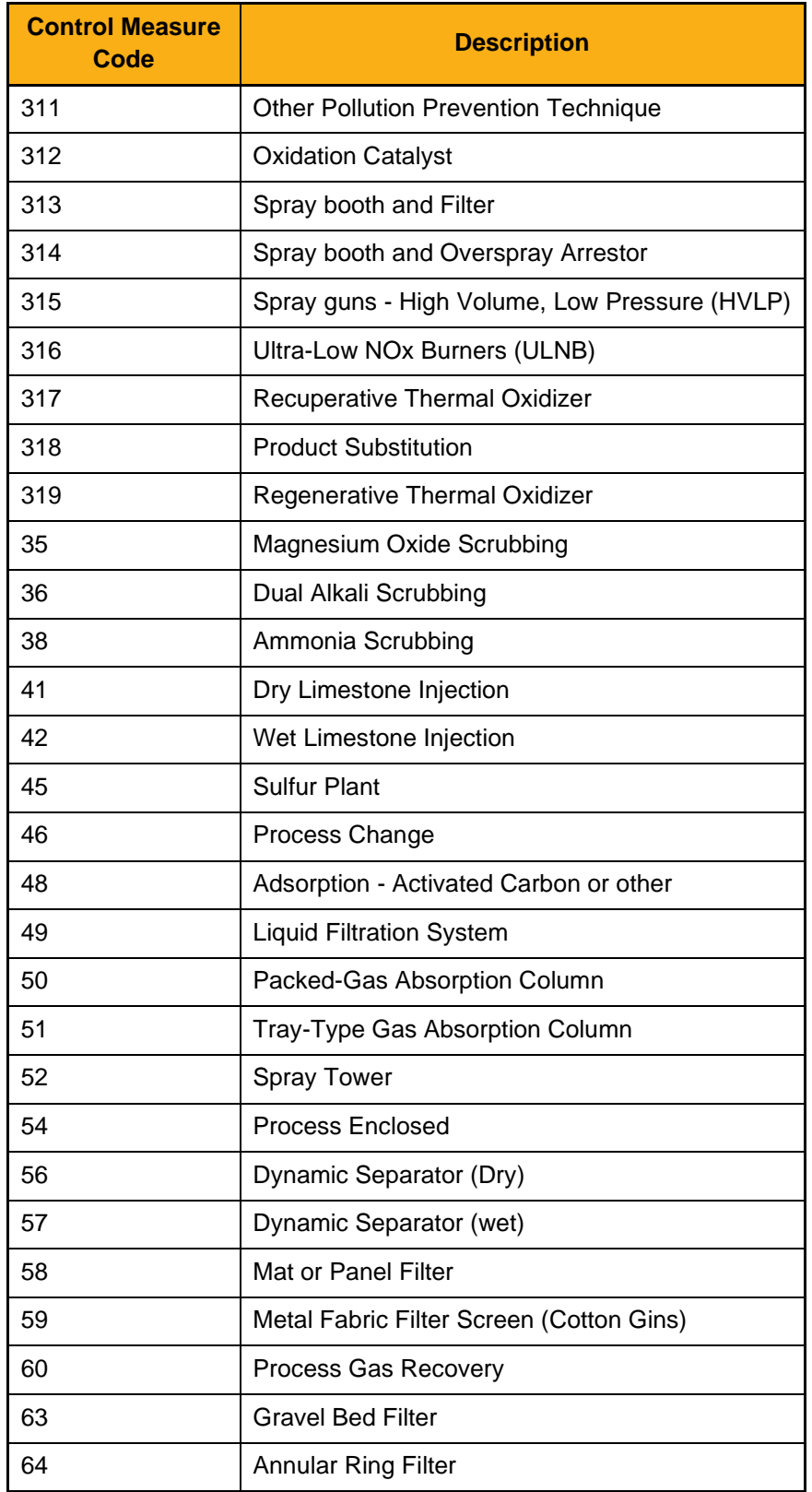

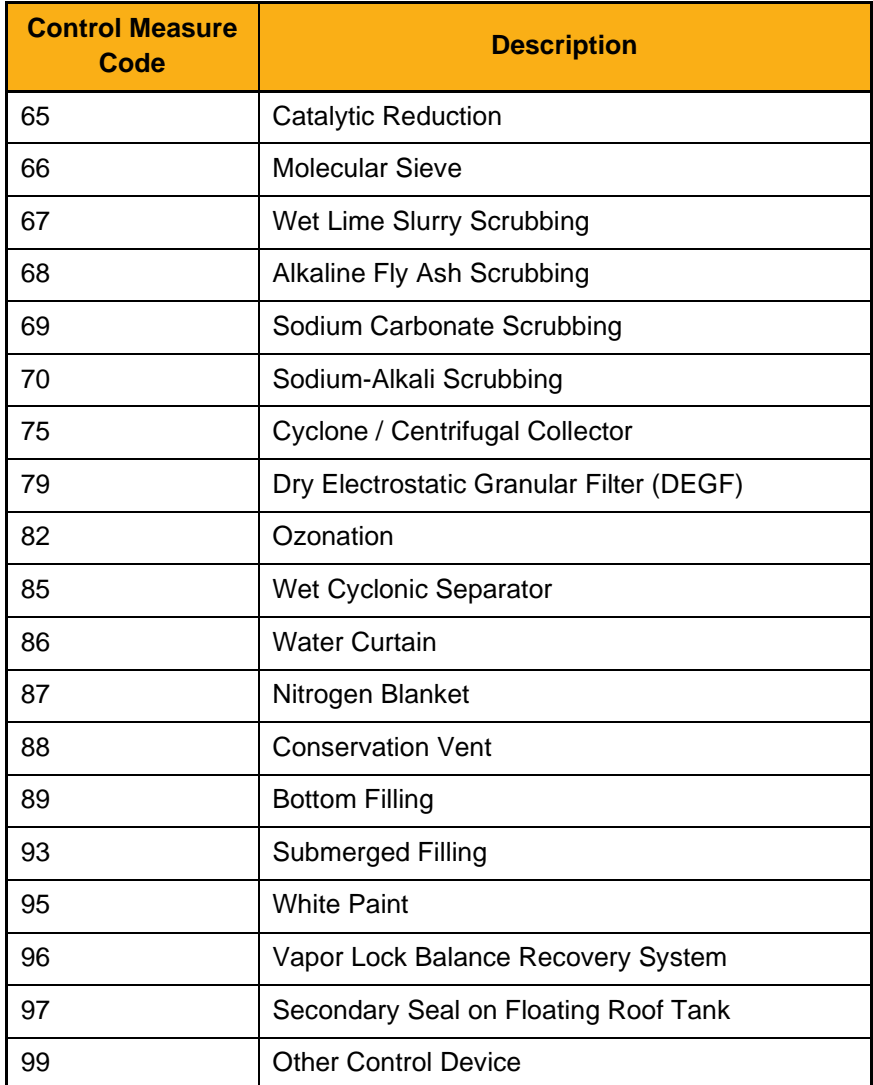

# **Table C - Control Device Codes**

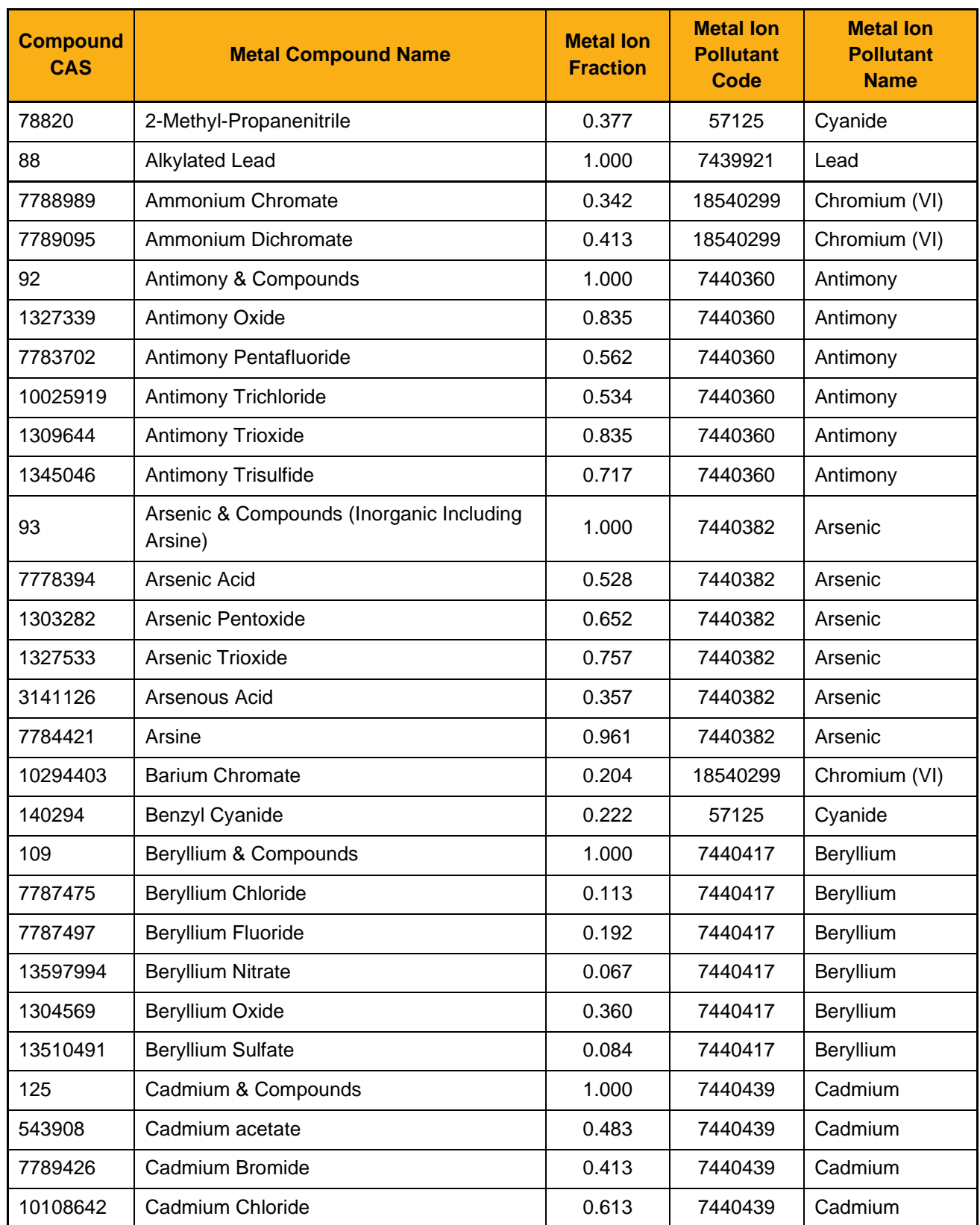

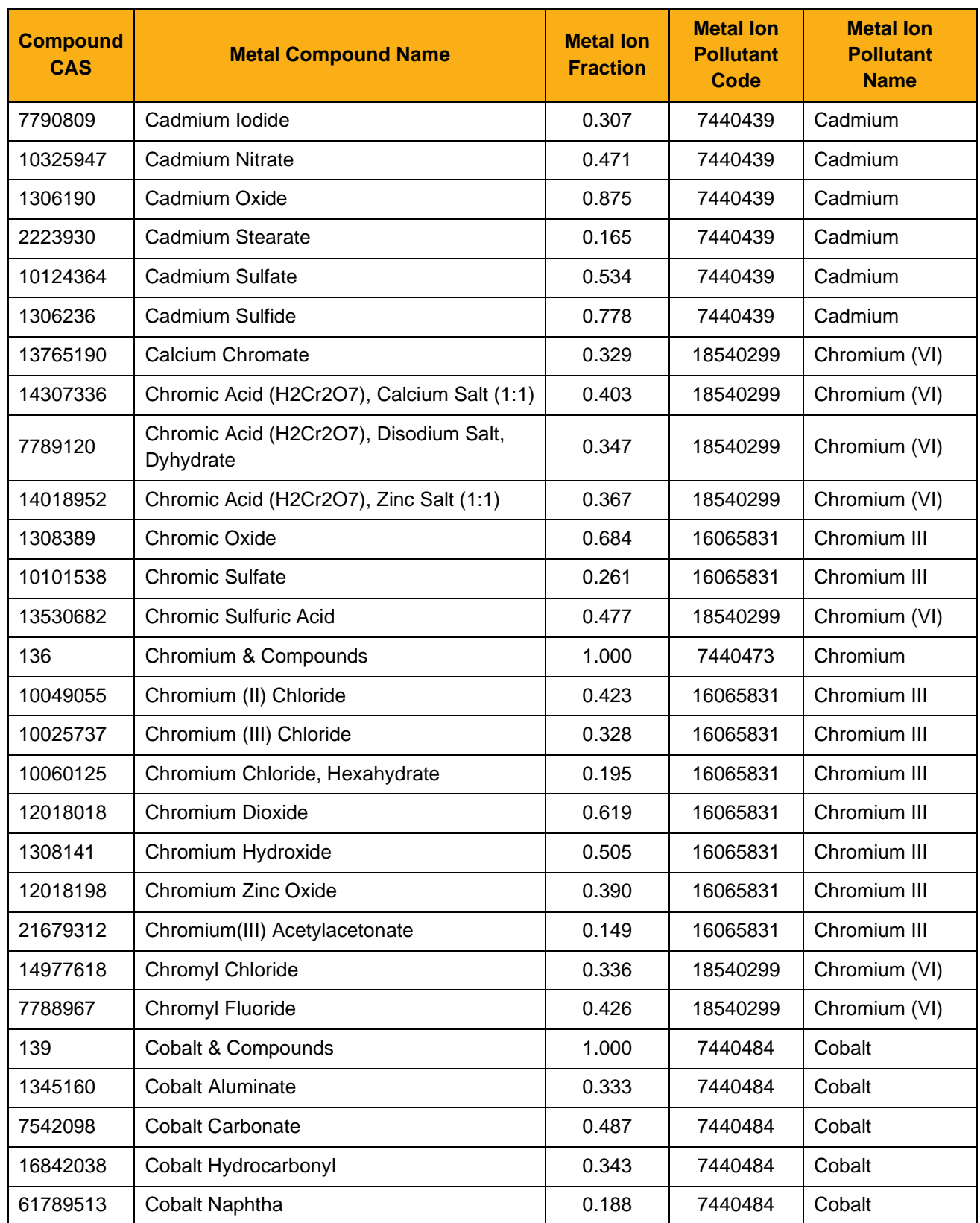

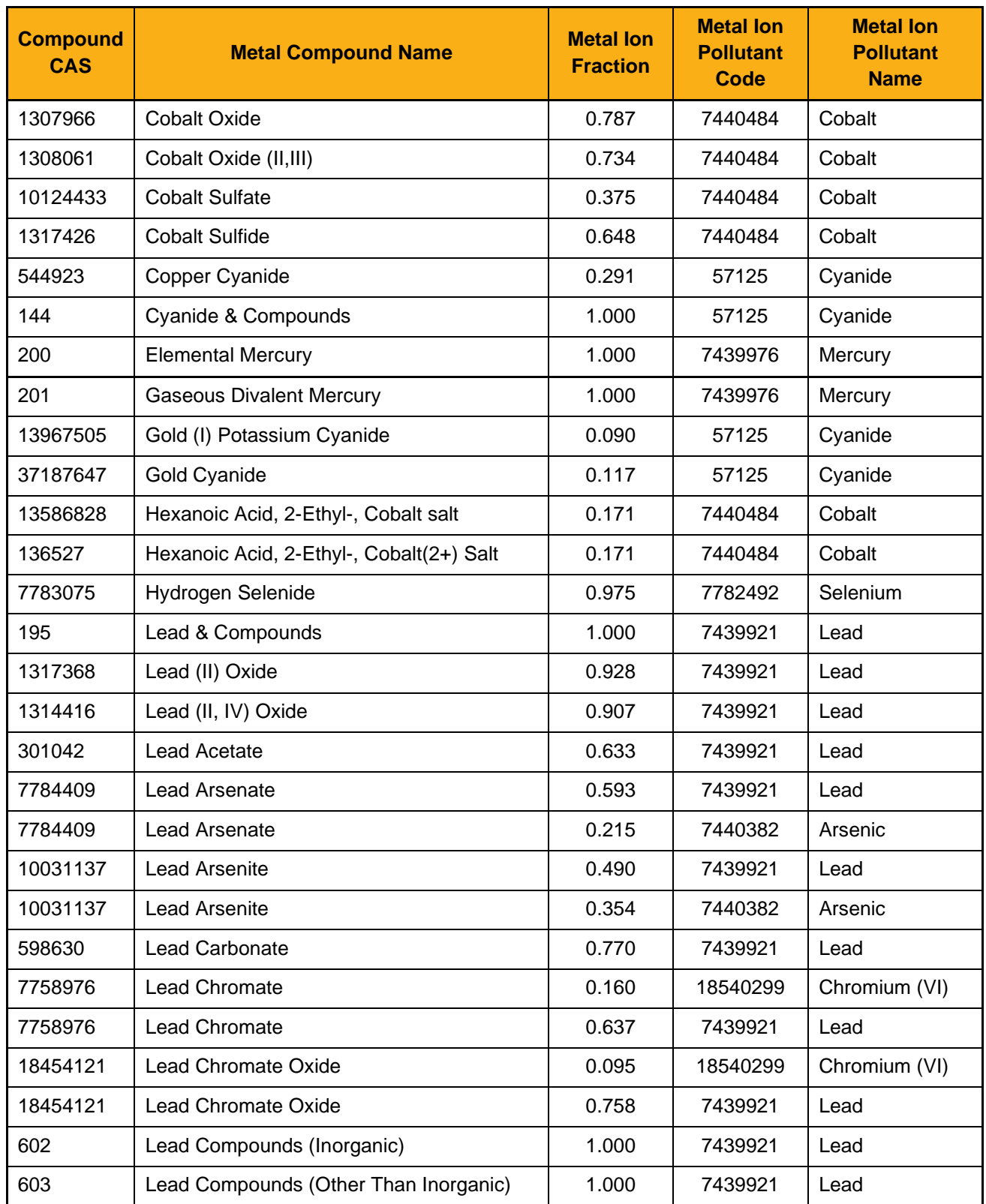

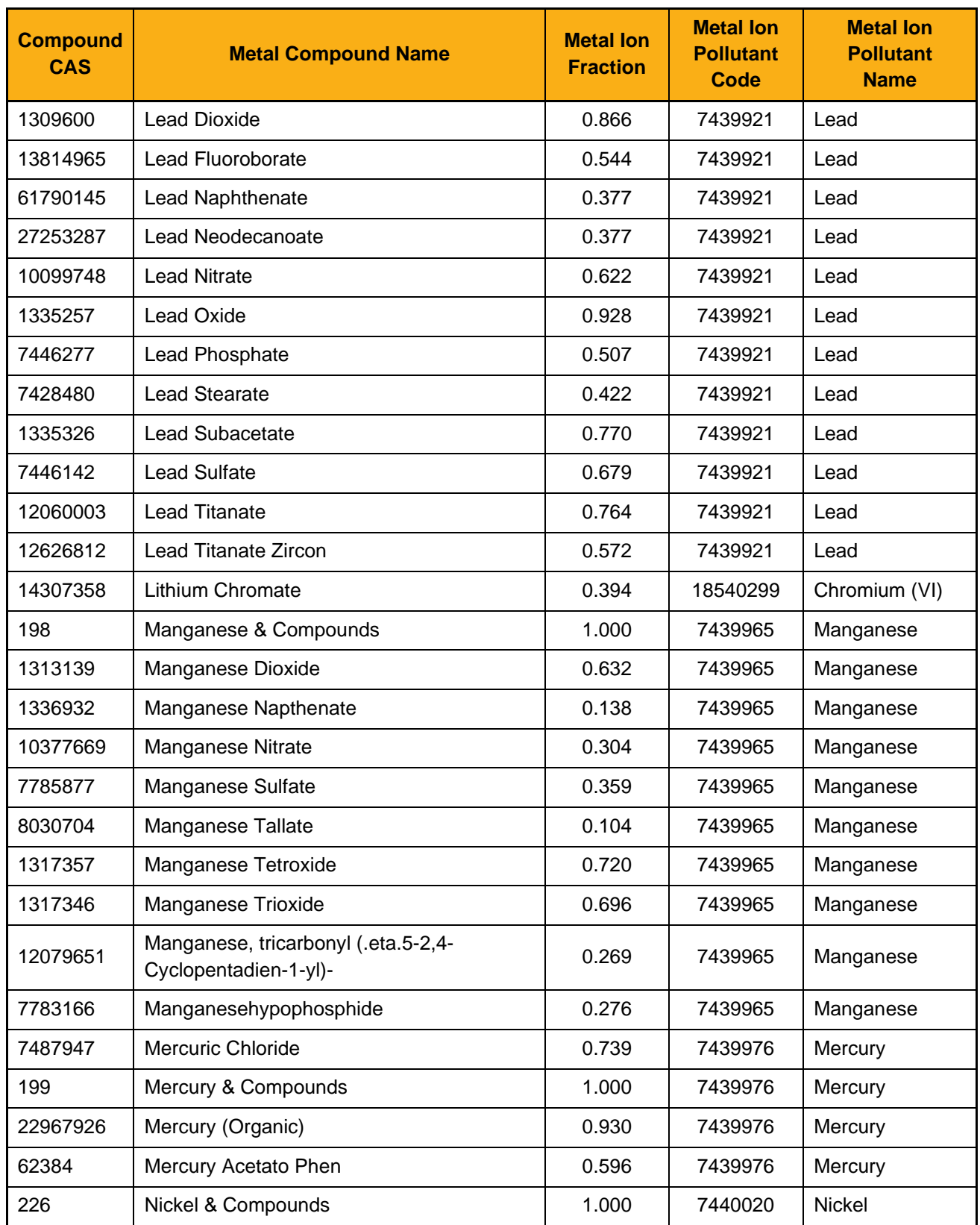

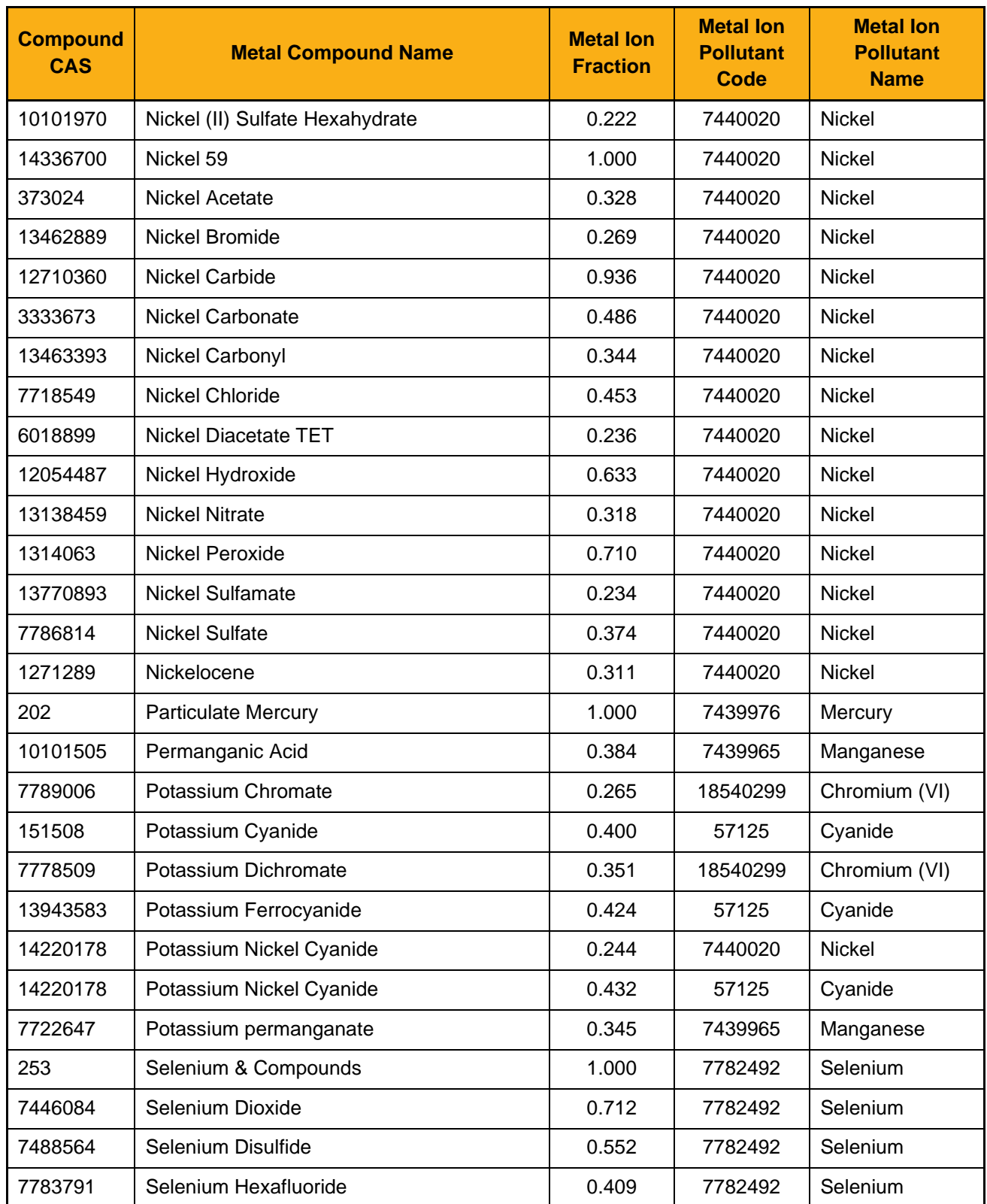

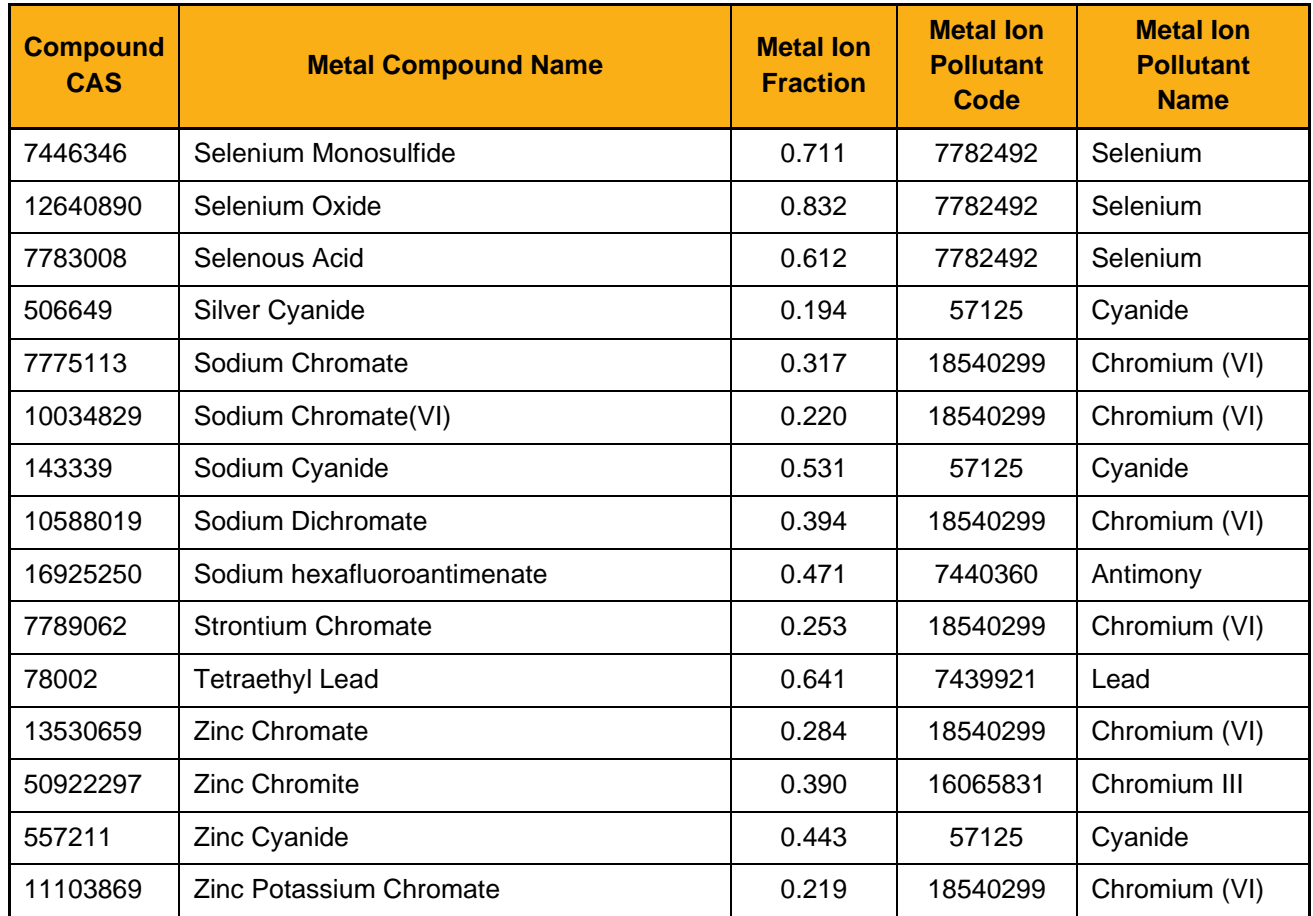

# **Table E - Webpage and Email Summary List:**

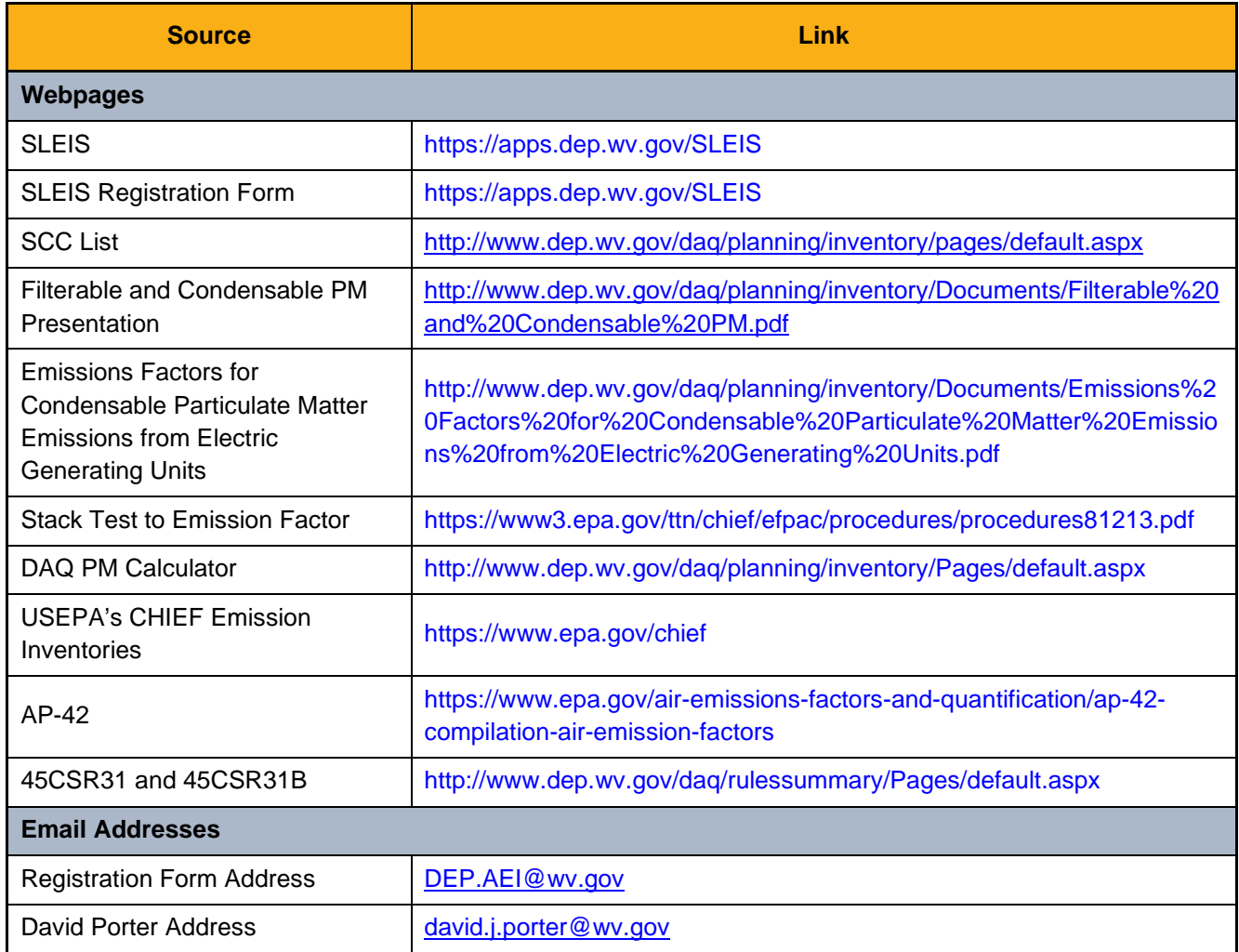